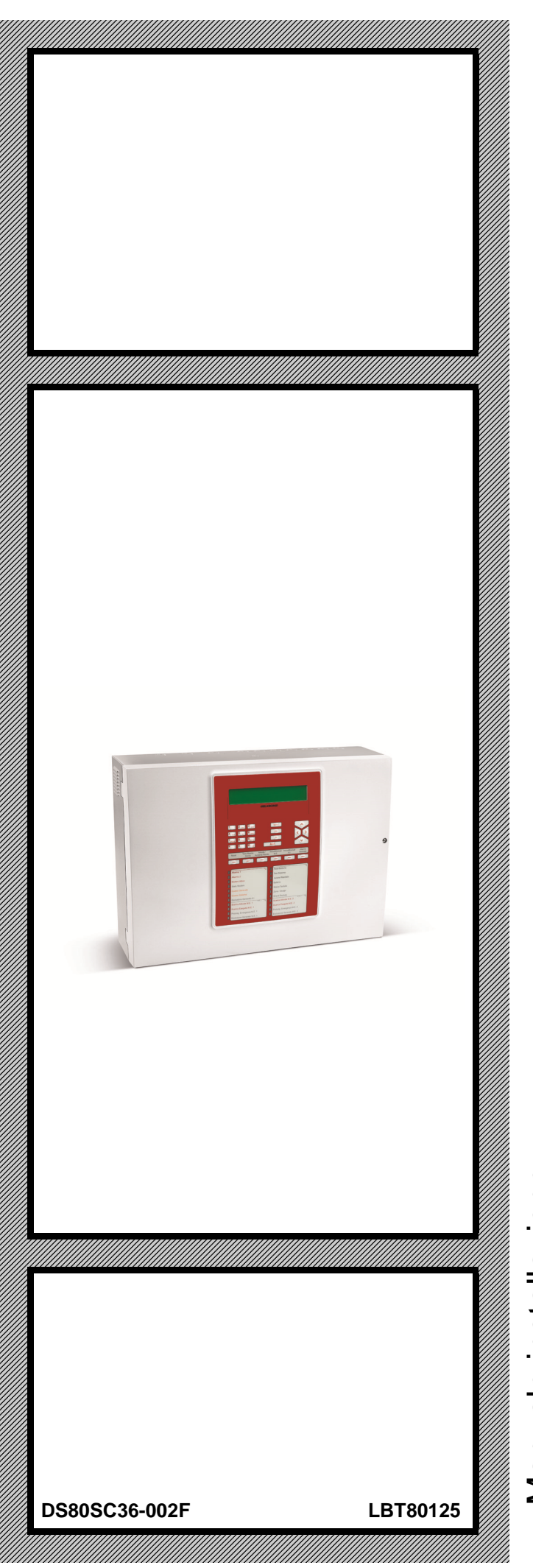

# **CDS**

**Centrale modulare multiprocessore per la rivelazione ed estinzione incendi**  KROM Manuale installazione - Manuale installazione **09**  $\sum_{0051}$ 

**I**

Le informazioni contenute in questo documento sono state raccolte e controllate con cura, tuttavia la società non può essere ritenuta responsabile per eventuali errori od omissioni.

La società si riserva il diritto di apportare in qualsiasi momento e senza preavviso miglioramenti o modifiche ai prodotti descritti nel manuale.

È inoltre possibile che questo manuale contenga riferimenti o informazioni di prodotti (hardware o software) o servizi non ancora commercializzati. Tali riferimenti o informazioni non significano in nessun modo che la società intenda commercializzare tali prodotti o servizi.

Elkron è un marchio commerciale di URMET S.p.A.

Tutti i marchi citati nel documento appartengono ai rispettivi proprietari.

Tutti i diritti riservati. Si autorizza la riproduzione parziale o totale del presente documento al solo fine dell'installazione della centrale di rivelazione e spegnimento.

# **ANGLEL KRONE**

Tel. +39 011.3986711 – Fax +39 011.3986703 www.elkron.com – mail to:  $info@$ elkron.it

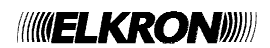

# **SOMMARIO**

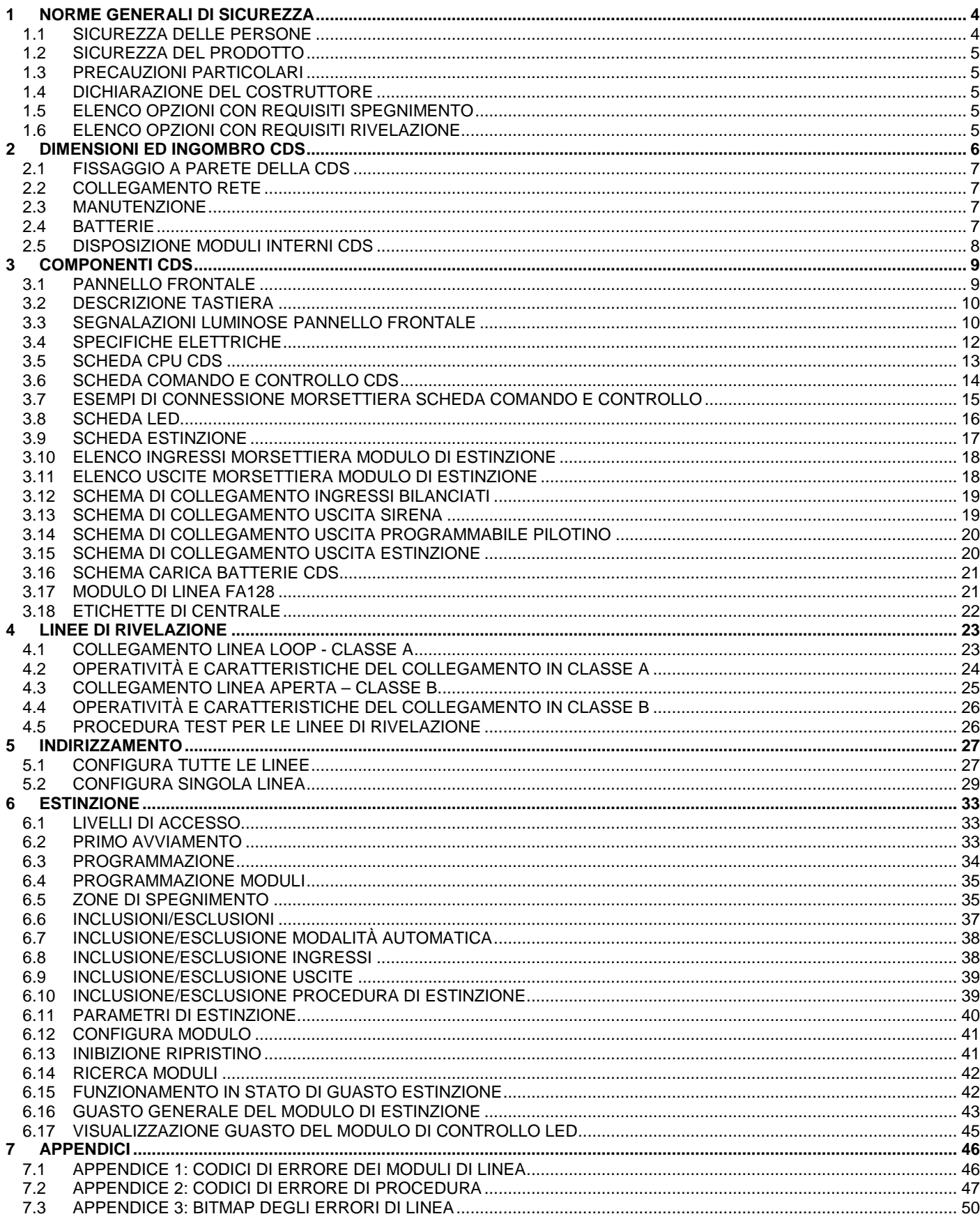

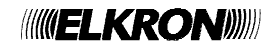

# **1 NORME GENERALI DI SICUREZZA**

## **1.1 SICUREZZA DELLE PERSONE**

Si riportano alcune istruzioni di sicurezza di carattere generale a cui ci si deve assolutamente attenere.

#### **OPERAZIONI DI INSTALLAZIONE, MESSA IN SERVIZIO E MANUTENZIONE**

Solo persone qualificate devono operare nell'installazione, nell'eventuale ricerca guasti e, in generale, per qualunque tipo d'intervento sull'impianto o sulla centrale.

Questo personale deve essere in possesso dell'apposita documentazione, in particolare del presente manuale. Per nessuna ragione l'operatore non qualificato deve intervenire sulla centrale. Inoltre è necessario che la centrale sia preventivamente sconnessa dalla rete.

#### **DISPOSITIVO DI SEZIONAMENTO SULL'ALIMENTAZIONE**

Poiché la centrale è prevista per essere installata in modo fisso, è richiesto dalla normativa l'installazione di un dispositivo di sezionamento dell'alimentazione a comando manuale. Questo dispositivo deve essere inserito a cura dell'installatore in un armadio elettrico che può contenere eventualmente anche altri dispositivi; quindi deve essere opportunamente identificato.

#### **BATTERIE**

La centrale possiede una fonte di energia interna, di due batterie sigillate al piombo.

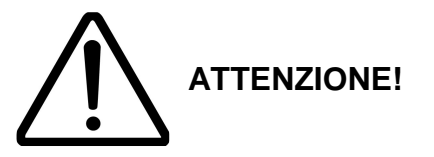

Pericolo di esplosione se le batterie sono sostituite con altre di tipo scorretto. Eliminare le batterie usate seguendo le istruzioni riportate.

Le batterie possono costituire un rischio di scossa elettrica o di ustione dovuto all'elevata corrente di corto circuito. È necessario attenersi alle seguenti precauzioni:

- Togliere orologi, anelli, braccialetti o qualsiasi altro oggetto metallico.
- Utilizzare oggetti con manici isolati.
- Non appoggiare utensili o oggetti metallici sulle batterie

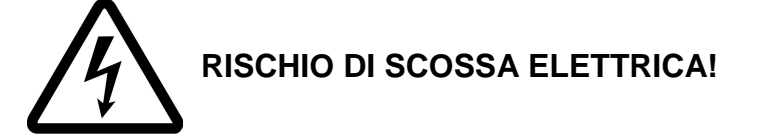

• Non tentare di modificare i cablaggi o i connettori delle batterie. Tali operazioni possono provocare lesioni.

#### **SMALTIMENTO BATTERIE**

Le batterie al piombo contengono sostanze nocive!

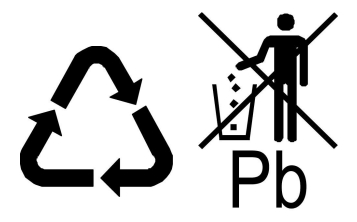

Alla fine del loro ciclo di vita non devono essere smaltite con i rifiuti comuni, ma devono essere consegnate ad un centro di riciclaggio e smaltimento dei rifiuti autorizzato.

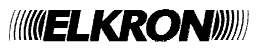

# **1.2 SICUREZZA DEL PRODOTTO**

- La centrale dovrà essere installata in modo fisso.
- Non posizionare la centrale in prossimità di liquidi oppure in un ambiente ad umidità eccessiva.
- Non lasciare penetrare del liquido o corpi estranei all'interno dell'apparecchiatura.
- Non ostruire le griglie di aerazione.
- Non sottoporre la centrale all'esposizione dei raggi solari oppure in prossimità di fonti di calore.

### **1.3 PRECAUZIONI PARTICOLARI**

Rispettare tassativamente l'ordine delle istruzioni di installazione e collegamento descritte nel presente manuale. Verificare le indicazioni riportate sulla targa di identificazione: esse devono corrispondere alla Vostra rete elettrica di alimentazione ed al consumo elettrico.

### **1.4 DICHIARAZIONE DEL COSTRUTTORE**

Le centrali oggetto del presente manuale sono state sviluppate secondo i criteri di qualità, affidabilità e prestazioni, adottati dalla ELKRON. Tutti i componenti sono in grado di operare secondo quanto previsto dalle norme di prodotto EN54-2 ed EN54-4.

### **1.5 ELENCO OPZIONI CON REQUISITI SPEGNIMENTO**

- 4.17 Ritardo del segnale di estinzione
- 4.18 Segnale che rappresenta il flusso dell'agente estinguente
- 4.19 Sorveglianza dello stato dei componenti
- 4.20 Dispositivo di prolungamenti di emergenza
- 4.21 Controllo del tempo di allagamento
- 4.24 Segnali di azionamento ad apparecchiatura all'interno del sistemi
- Attivazione dei dispositivi di allarme con segnali diversi
- Tempo di ritardo della condizione attivata: max 3 s
- Tempo di ritardo di attivazione delle uscite: max 1 s

### **1.6 ELENCO OPZIONI CON REQUISITI RIVELAZIONE**

- 7.8 Uscite verso i dispositivi di allarme incendio
- 7.9 Uscite ai dispositivi di trasmissione dell'allarme incendio
- 7.11 Ritardi delle uscite
- 7.12 correlazione su più di un segnale di allarme
- 8.3 **Segnale di guasto dai punti**
- 8.9 Uscite ai dispositivi di trasmissione della condizione di guasto
- 9.5 Fuori servizio dei punti indirizzabili
- 10 Condizione di test

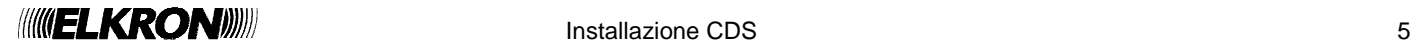

# **2 DIMENSIONI ED INGOMBRO CDS**

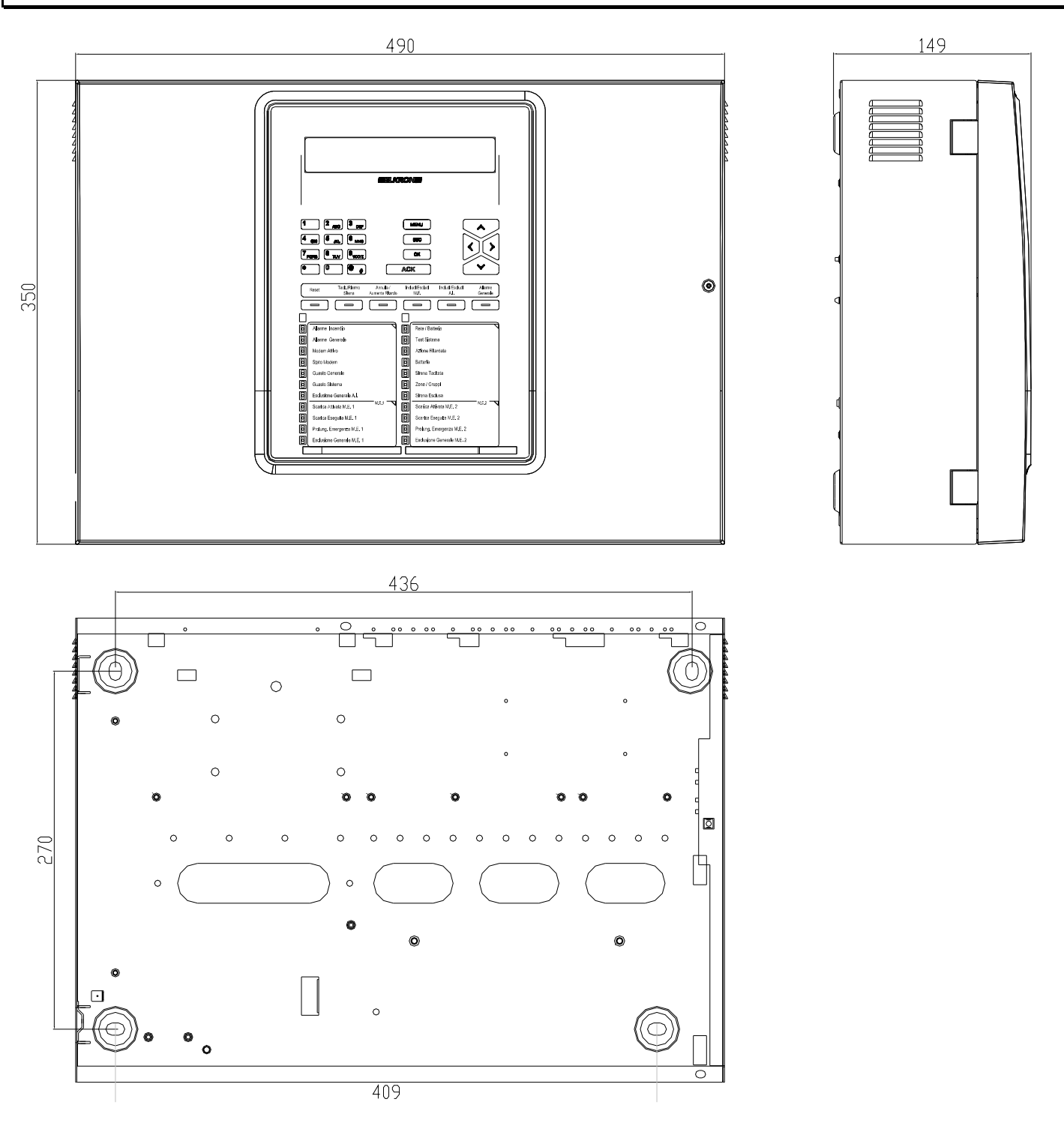

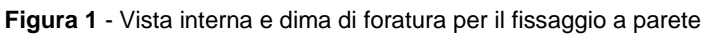

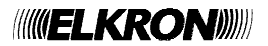

## **2.1 FISSAGGIO A PARETE DELLA CDS**

La centrale di spegnimento CDS deve essere fissata ad un'altezza atta a consentire un'agevole lettura del display ed un facile accesso per l'operatore.

Nel caso di installazione in prossimità di un angolo assicurarsi che la distanza sia sufficiente per consentire l'apertura del pannello frontale.

Il fissaggio a parete avviene tramite 4 tasselli autobloccanti della dimensione massima di 6 mm.

La centrale non deve essere installata in prossimità di finti di calore (radiatori, termoconvettori, termosifoni, etc. ).

Dopo aver eseguito i fori di fissaggio, aprire il pannello frontale della centrale rimuovendo la vite di bloccaggio, inserire all'interno della centrale tutti i cavi provenienti dal campo utilizzando le aperture predisposte sul fondo e quindi fissare la centrale al muro con le viti idonee.

Per il cablaggio prestare la massima attenzione all'ordine interno evitando la vicinanza dei cavi provenienti dal campo con il cavo di alimentazione.

Per il passaggio del cavo di alimentazione rete utilizzare l'apposito foro posto in basso sinistra sul telaio (in prossimità dell' AC/DC converter).

### **2.2 COLLEGAMENTO RETE**

Il collegamento deve essere effettuato tramite cavo con guaina a 3 conduttori (fase – neutro - terra). Dal cavo deve essere opportunamente rimossa la guaina, i conduttori di L, N, e Terra dopo essere stati opportunamente spellati, dovranno essere collegati ai corrispondenti morsetti della morsettiera dell' AC/DC converter. Il cavo dovrà poi essere fissato, tramite una fascetta, all'apposito ponticello di fissaggio.

Per cavo di alimentazione di rete deve essere previsto un mezzo di sezionamento esterno alla centrale con opportuna distanza di separazione tra i contatti (min. 3 mm).

Il mezzo di sezionamento deve disconnettere contemporaneamente Fase e Neutro.

Dopo aver alimentato la centrale, collegare le batterie ai corrispondenti morsetti posti sulla scheda comando e controllo.

Successivamente fissare la sonda termica di compensazione sulle batterie.

La sonda termica compensa la tensione di ricarica delle batterie in funzione della variazione della temperatura.

### **2.3 MANUTENZIONE**

Pulire periodicamente la tastiera e la finestra del display utilizzando un panno umido.

Non utilizzare detergenti o solventi di nessun tipo.

Periodicamente accertarsi del corretto funzionamento dei LED di segnalazione utilizzando l'apposita funzione da menu della centrale.

Dopo l'avvio dell'impianto, impostare da menu il corretto intervallo di manutenzione automatica, che consentirà di monitorare il livello di pulizia dei rivelatori di fumo, segnalando quelli che necessitano di manutenzione.

## **2.4 BATTERIE**

Nella centrale è previsto l'uso di due batterie di tipo ricaricabile al piombo da 12 V, 12 Ah collegate in serie.

Le batterie da utilizzare devono:

- Essere dello stesso tipo (modello/capacità)
- Essere di tipo VRLA (Valve Regulated Lead Acid)
- Avere un involucro con classe di infiammabilità UL94V-1 o migliore
- Essere conformi alle normative IEC 60896-21:2004, IEC 60869-22:2004

La sostituzione delle batterie deve essere eseguita esclusivamente da personale qualificato.

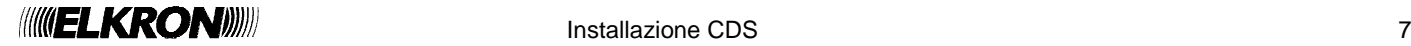

# **2.5 DISPOSIZIONE MODULI INTERNI CDS**

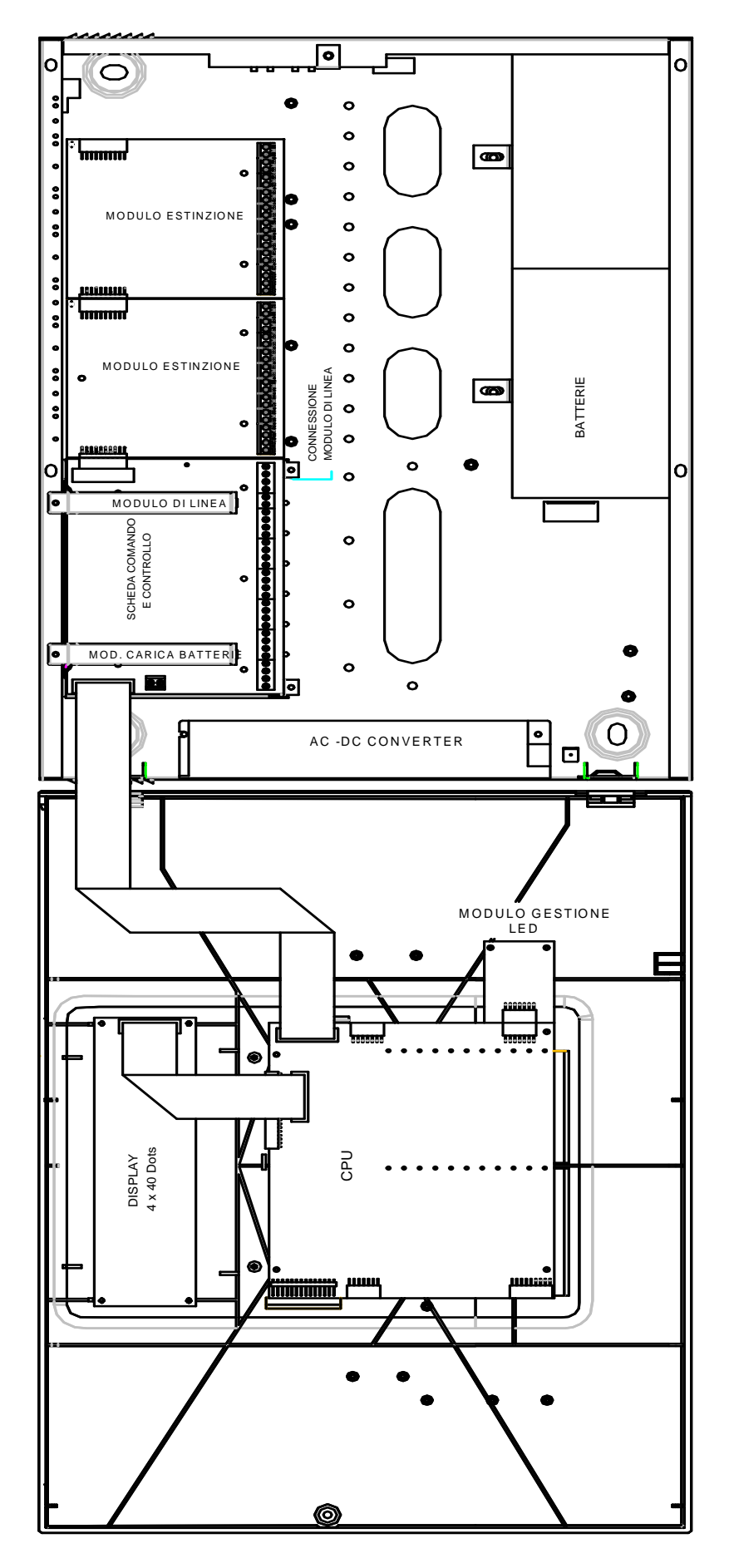

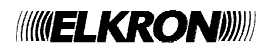

# **3 COMPONENTI CDS**

# **3.1 PANNELLO FRONTALE**

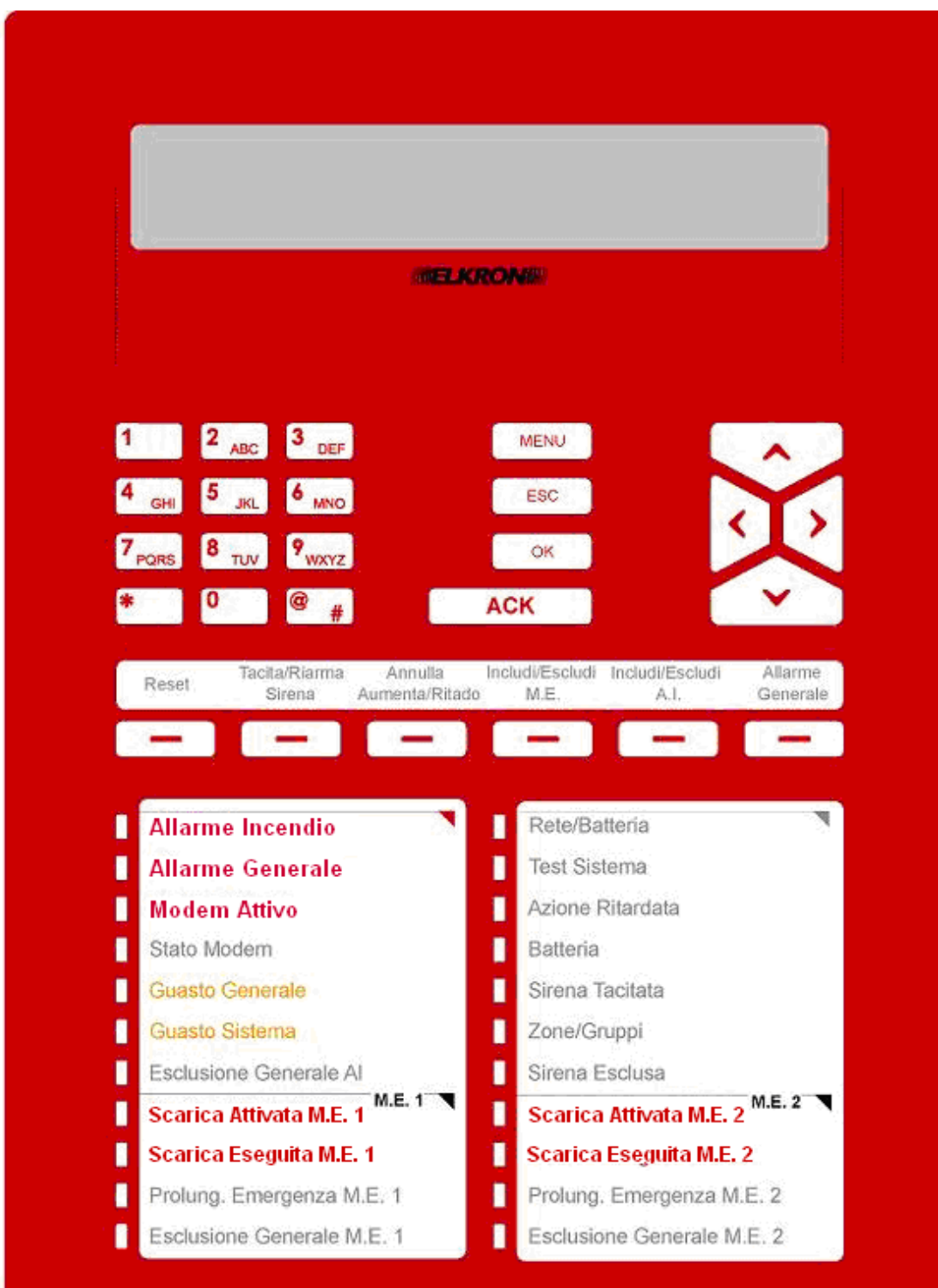

Il pannello frontale comprende le seguenti funzioni:

- display
- tastiera numerica
- pulsanti
- LED

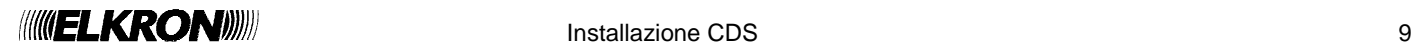

# **3.2 DESCRIZIONE TASTIERA**

Sul pannello frontale della centrale, oltre al tastierino numerico, sono collocati 10 tasti funzione.

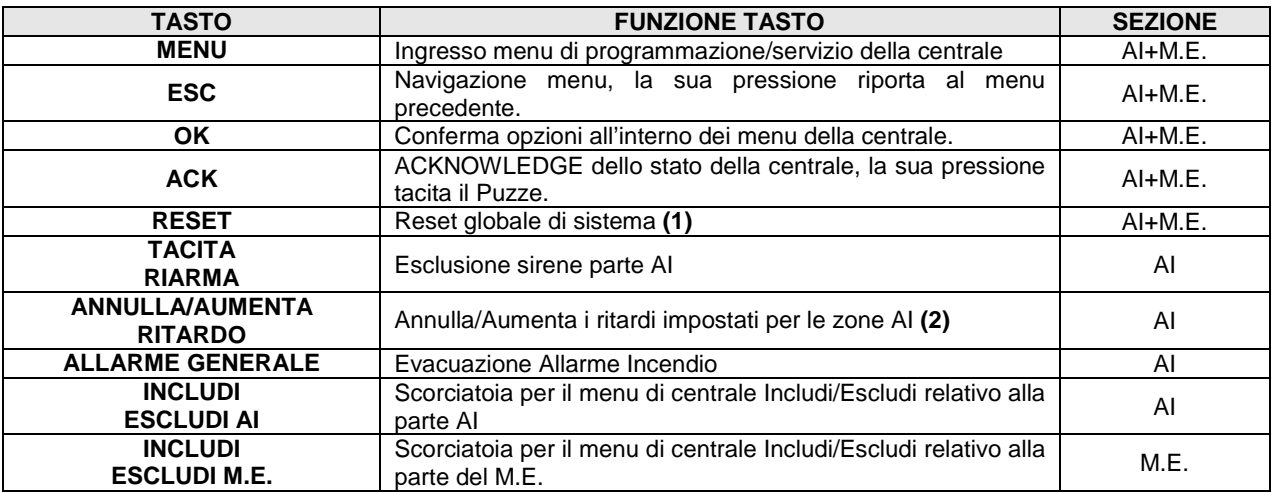

**(1)** Il reset deve essere inibito per un tempo programmabile fino a 30 minuti o fino alla ricezione del segnale che rappresenta la fine della scarica, in accordo con quanto richiesto dalla EN 12094-1.

**(2)** L'annullamento del ritardo deve essere possibile a livello di accesso 1. Il ritardo non deve essere applicato ai pulsanti manuali di allarme incendio. L'aumento del ritardo impostato deve avvenire solo a livello di accesso 2.

## **3.3 SEGNALAZIONI LUMINOSE PANNELLO FRONTALE**

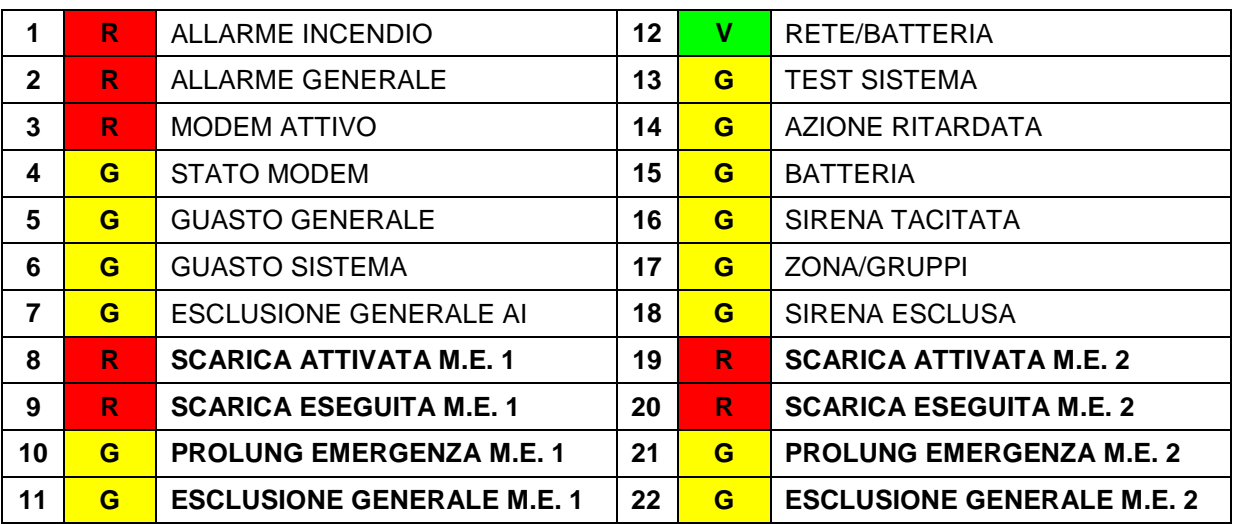

**NOTA:** In grassetto le funzioni dedicate allo spegnimento.

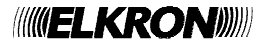

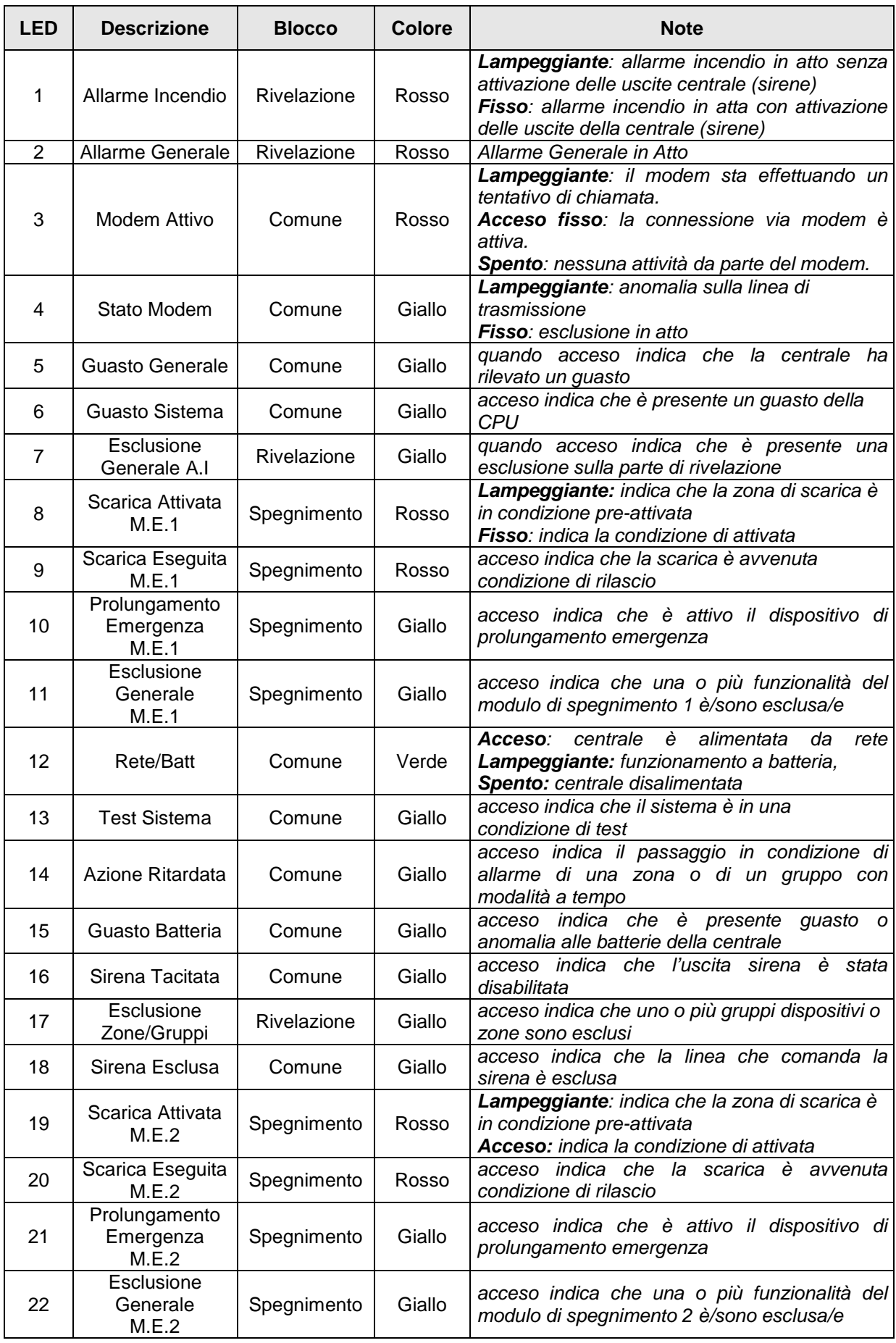

Alle **Installazione CDS** 11

# **3.4 SPECIFICHE ELETTRICHE**

**Alimentazione di rete:** 100-240 V~ -15/+10%, 50/60 Hz, 3 A

#### **Consumi:**

- I min: 0.3 A solo centrale
- I max a: 4.85 A

#### **Caratteristiche elettriche massime e minime per ciascun ingresso e uscita:**

- Variazione tensione d'uscita V OUT: 23 V⎓ to 26 V⎓
- Minima tensione d'uscita V OUT: 18.4 V⎓ (carico nominale e alimentazione da rete scollegata)
- Ripple tensione d'uscita V OUT: 160 mVpp
- Massima I OUT: 1.1 A
- Tempo di ritardo della condizione attivata: max 3 s
- Tempo di ritardo di attivazione delle uscite: max 1 s

#### **Batterie:**

- Batteria massima utilizzabile: 2x12 V 12 Ah
- Fusibile Batterie : F4AL 250V
- Corrente massima erogabile dalle batterie con alimentazione di rete sconnessa: 4 A
- Resistenza interna massima della batteria Rimax 0.8 Ώ

#### **Temperatura di funzionamento**: -5°C ÷ +40°C

**Grado di inquinamento**: Grado 2

**Categoria di sovratensione**: CAT II

**Linea rivelazione**: 1 LOOP; 20V nominali, max 100 mA (limitato a 400 mA)

**Linea spegnim.**: 1 uscita supervisionata per modulo; 24V, max 0,75 ; max 2 moduli di estinzione

**Ingressi**: Ingressi digitali per contatti supervisionati con corrente di controllo

**Uscite**: Uscire a relè in tensione

**RS232/RS485**: RS485 opto-isolata opzionale

**USB**: USB device + USB host (connessione con mem. di massa via IT USB/KEY)

**LAN**: Ethernet (10/100 Mbit , connettore RJ45) opzionale

**MODEM**: Modem PSTN/GSM opzionale

**TASTIERA**: Connettore per Tastiera PS2

**PANNELLO RIPETITORE:** dispositivo per la visualizzazione ed il controllo remoto della centrale. Il pannello ripetitore FKP500, risulterà conforme alla norma EN54-2 solo se nella centrale è assente la sezione di spegnimento (Scheda Led e Scheda Estinzione)

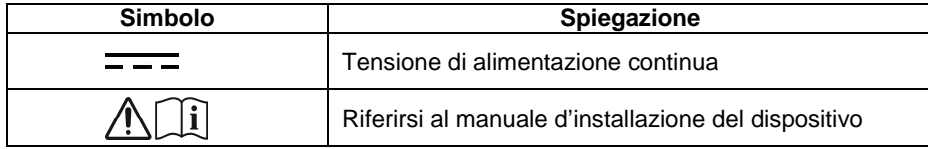

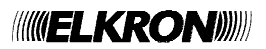

# **3.5 SCHEDA CPU CDS**

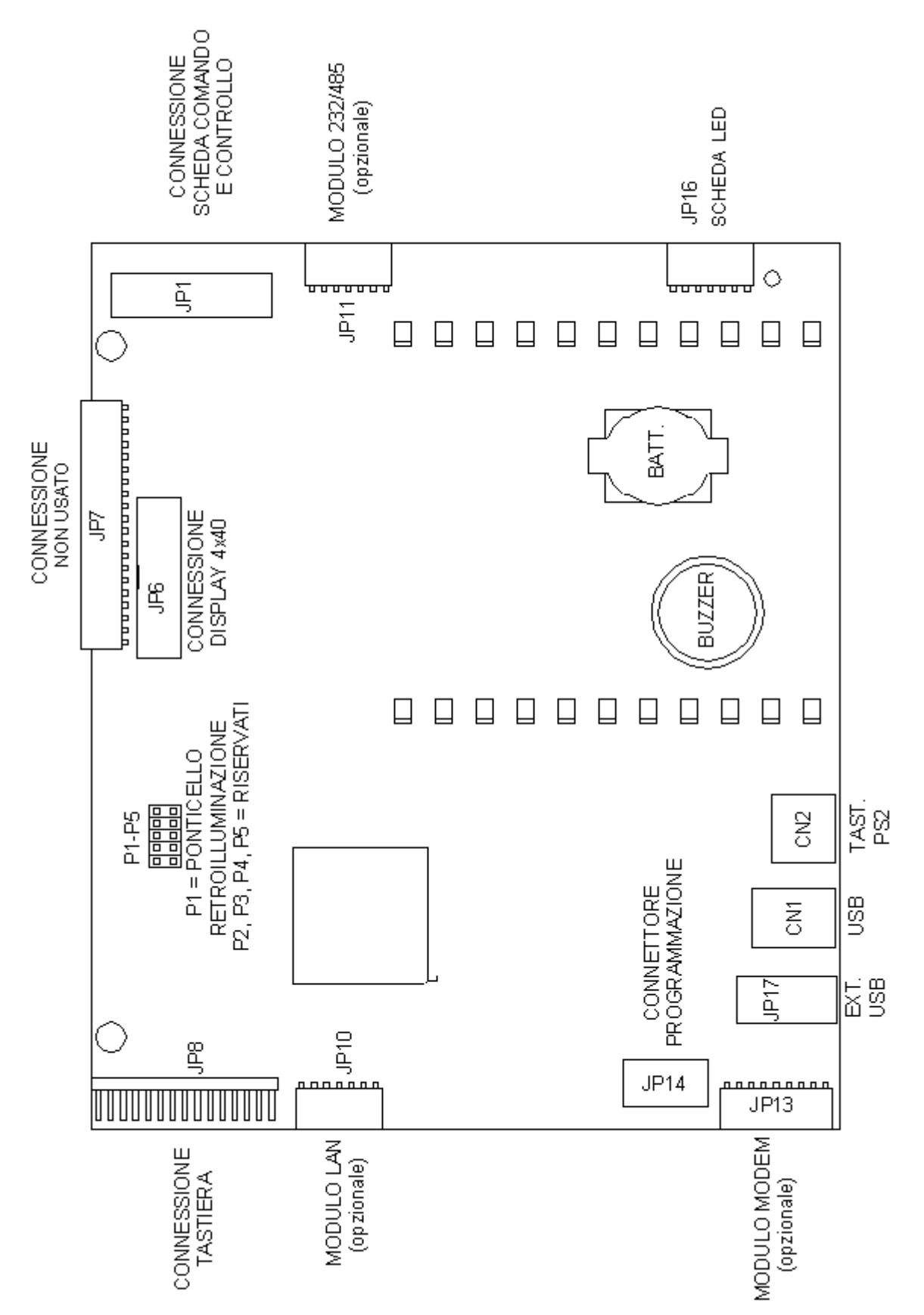

Installazione CDS 13

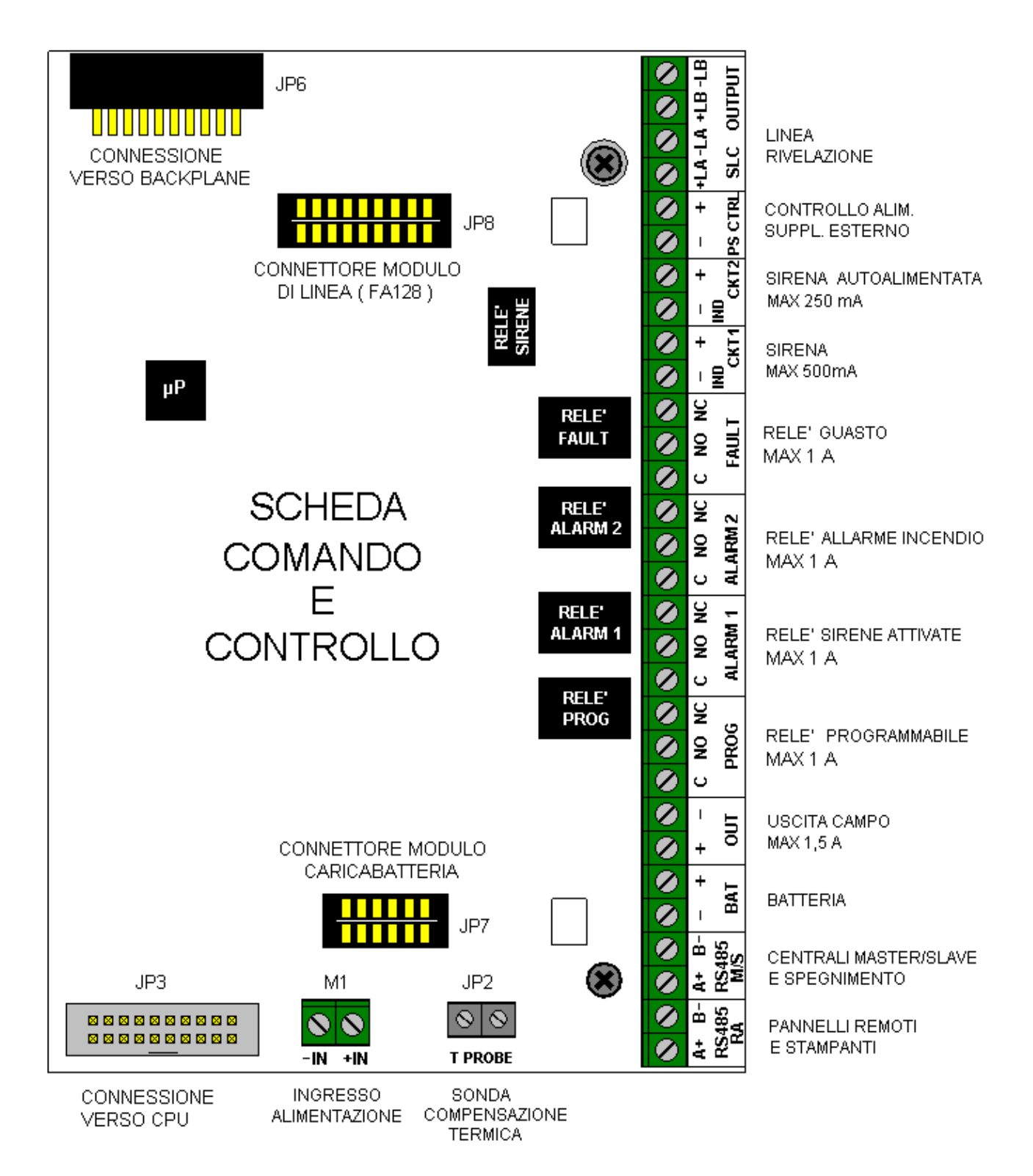

### **NOTE**

- C NO NC si intendono a riposo NON attivati.
- Il relè di guasto è normalmente eccitato con centrale alimentata, in caso di guasto il relè è rilasciato.
- Le uscite relè PROG, RL1, RL2 e FAULT non devono essere utilizzate per comandare dispositivi di uscita tipo C, E, J, G e dispositivi di trasmissione.

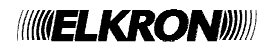

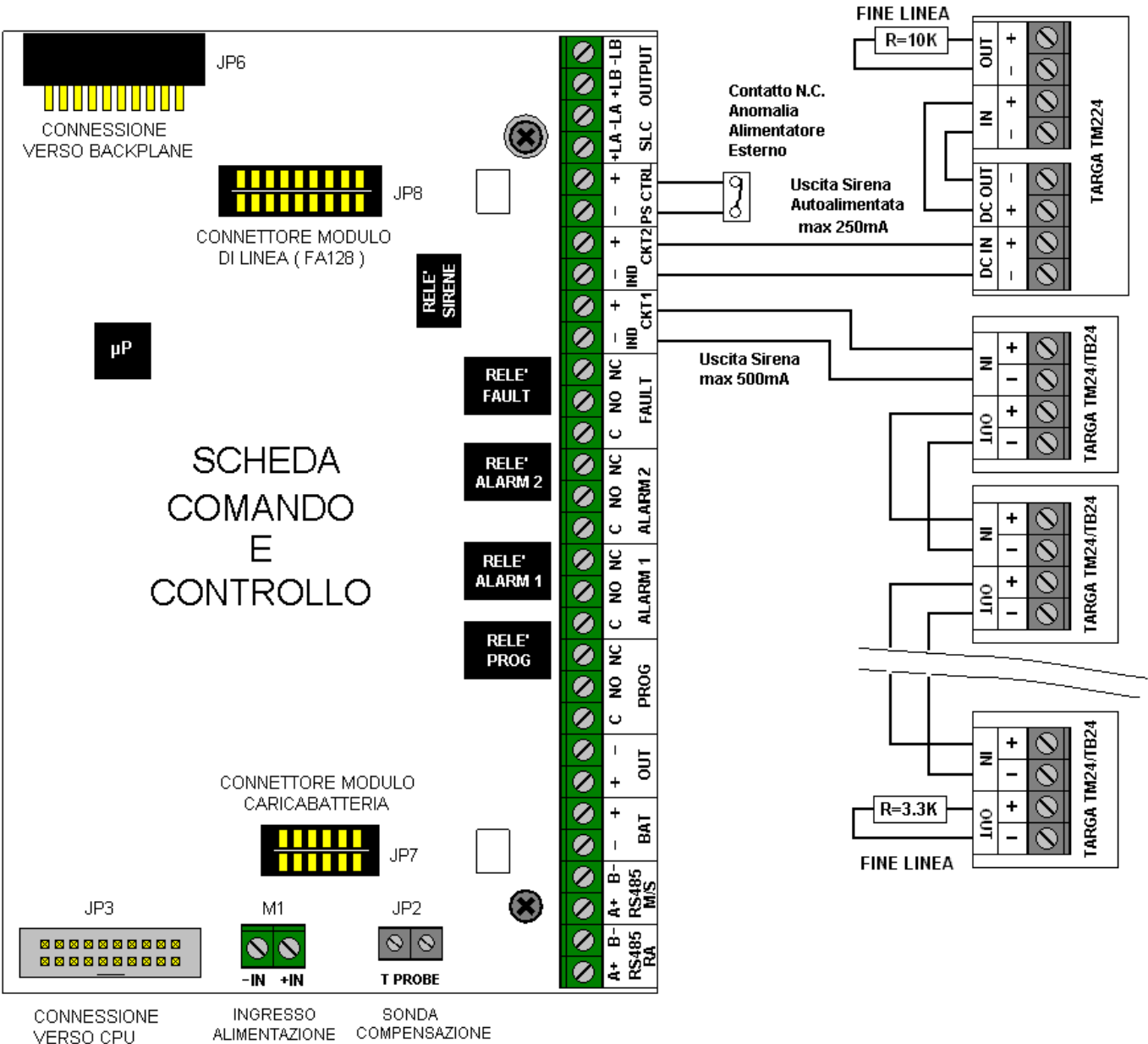

**COMPENSAZIONE ALIMENTAZIONE TERMICA** 

### **NOTE:**

- Nel caso venga utilizzata l'uscita sirena, collegare sempre una resistenza di fine linea da 3300Ω sull'ultima sirena.
- Nel caso non venga utilizzata l'uscita sirena collegare ai morsetti dell'uscita sirena, sulla scheda comando e controllo, una resistenza da 3300Ω
- Nel caso venga utilizzata l'uscita sirena autoalimentata, collegare una resistenza di fine linea da 10KΩ sui morsetti della sirena stessa (vedi figura)
- Nel caso non venga utilizzata l'uscita sirena autoalimentata collegare ai morsetti dell'uscita sirena autoalimentata, sulla scheda comando e controllo, una resistenza da 10KΩ
- Nel caso non venga collegato un alimentatore esterno eseguire un ponte tra i morsetti PS-CTRL.
- I resistori ed il ponte sono montati in fabbrica e quindi già presenti.

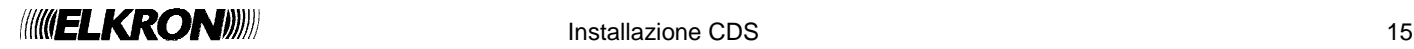

# **3.8 SCHEDA LED**

Il compito della scheda LED è quello di pilotare le segnalazioni ottiche relative ai canali di spegnimento. La scheda LED si inserisce su un connettore della scheda CPU.

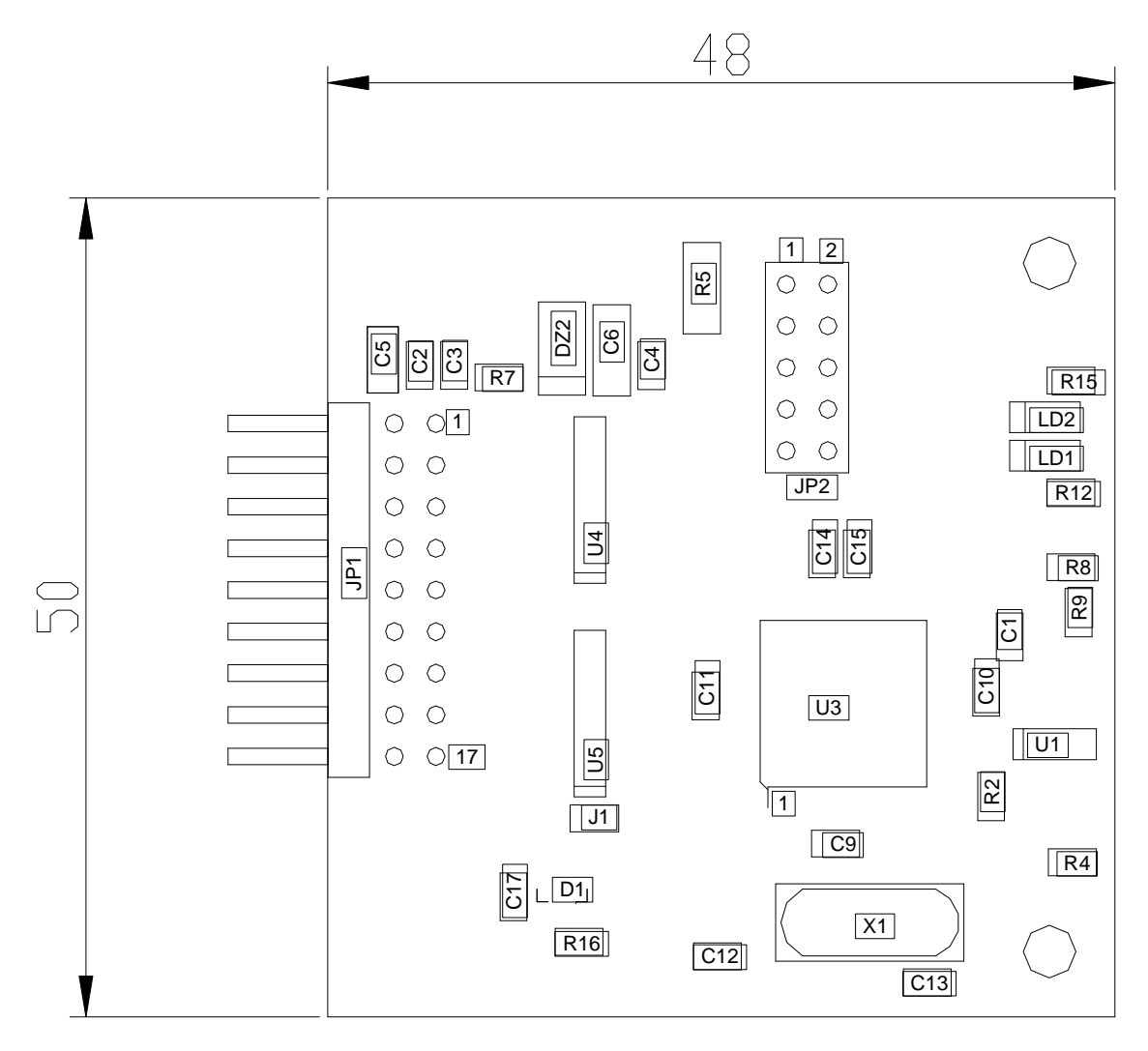

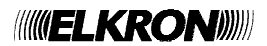

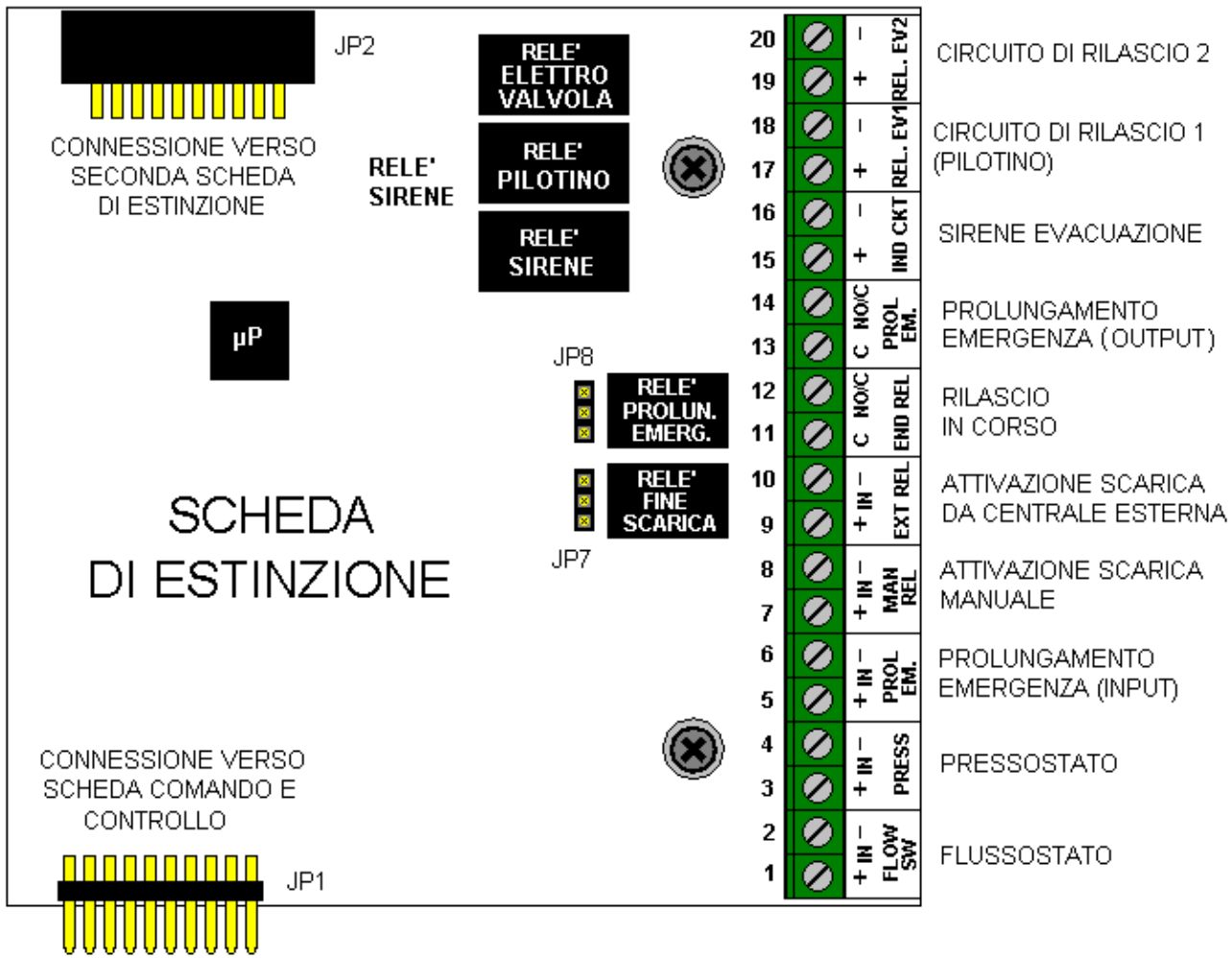

Per il collegamento dei seguenti circuiti di ingresso:

- flussostato
- pressostato
- prolungamento di emergenza
- attivazione scarica manuale,
- attivazione scarica da centrale esterna

si consiglia l'utilizzo di cavo schermato con sezione di 1.5 mm².

Gli schermi dei cavi dovranno per essere crimpati a dei faston di dimensione 2,8mm. I faston dovranno poi essere inseriti nelle lance ricavate nel telaio metallico di sostegno della scheda di estinzione. Collegare lo schermo solo in centrale.

Per il collegamento dei restanti circuiti si consiglia l'utilizzo cavo con sezione di 1.5 mm². Gli schermi dei cavi dovranno essere collegati solo in centrale.

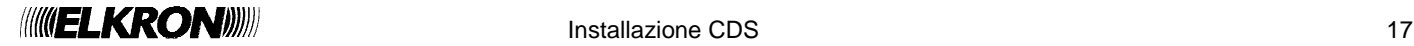

# **3.10 ELENCO INGRESSI MORSETTIERA MODULO DI ESTINZIONE**

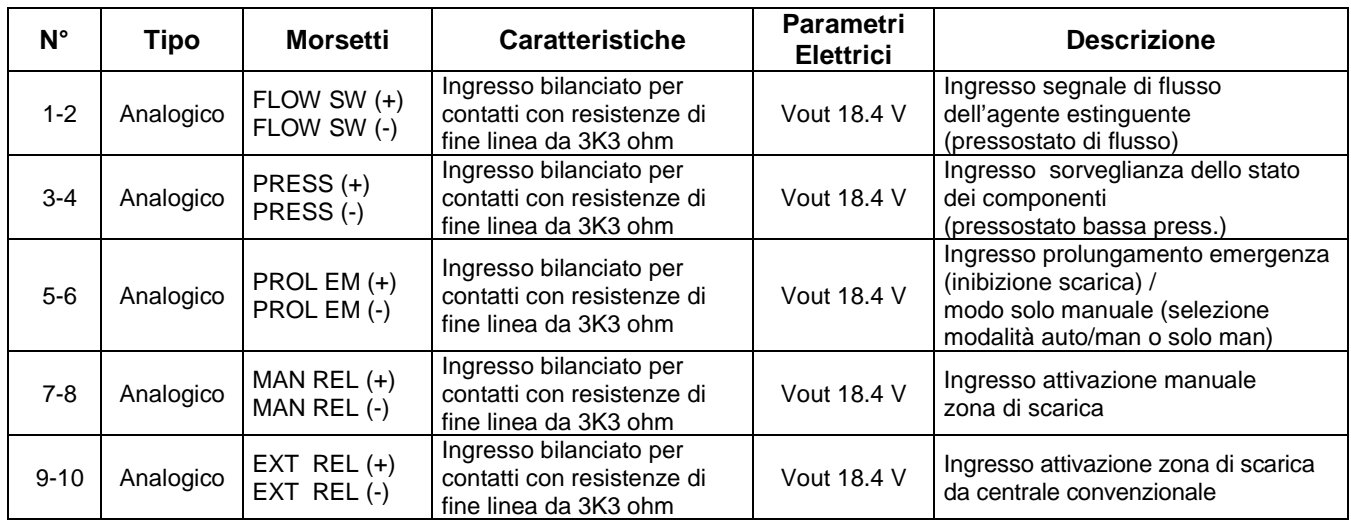

# **3.11 ELENCO USCITE MORSETTIERA MODULO DI ESTINZIONE**

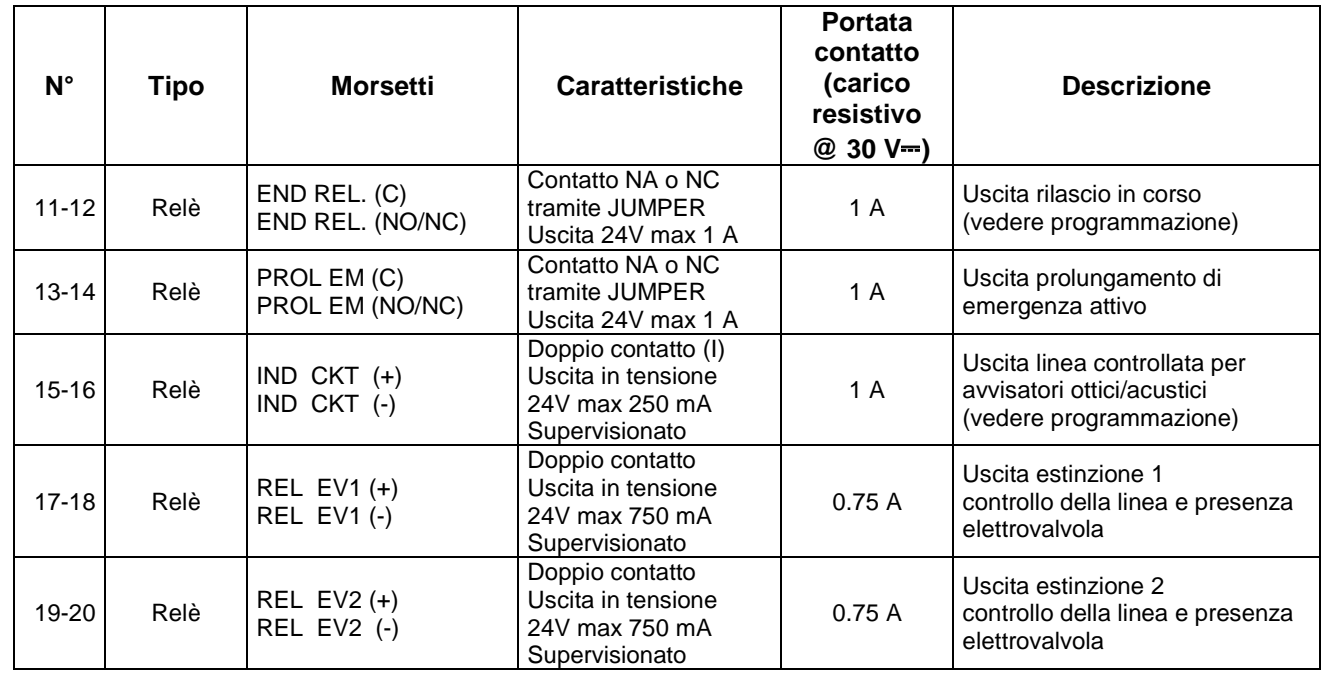

**NOTA:** Nel caso non si utilizzassero targhe mod TM24 o TB24 , utilizzare il modulo ELKRON SONG prima di ogni targa.

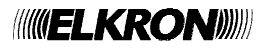

## **3.12 SCHEMA DI COLLEGAMENTO INGRESSI BILANCIATI**

I collegamenti dei contatti sono terminati con resistenze del valore di 3,3 KΩ al fine di determinare la condizione di cortocircuito e circuito aperto della linea.

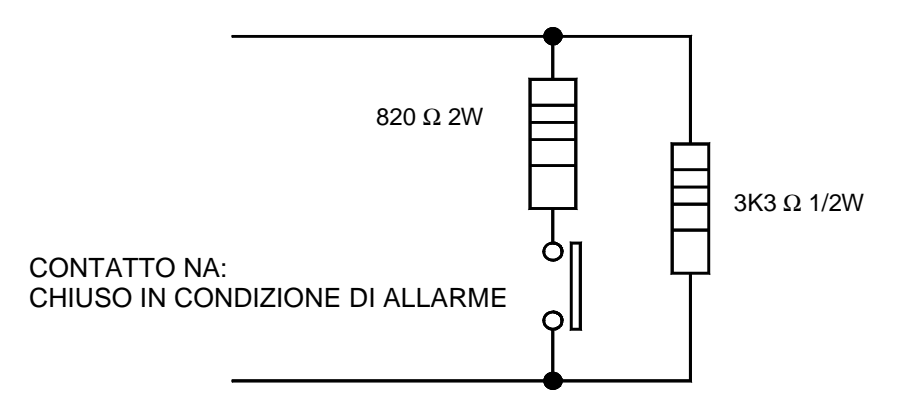

I valori resistivi della linea misurati a livello della centrale vengono interpretati secondo la seguente tabella:

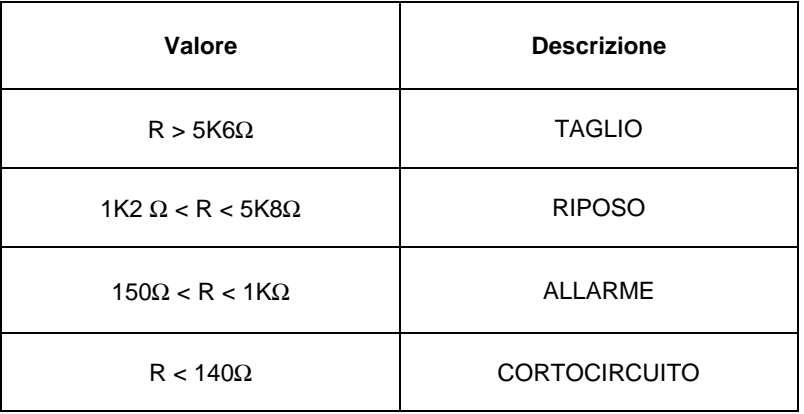

### **3.13 SCHEMA DI COLLEGAMENTO USCITA SIRENA**

I collegamenti dei contatti sono terminati con resistenze del valore di 3,3 KΩ al fine di determinare la condizione di cortocircuito e circuito aperto della linea.

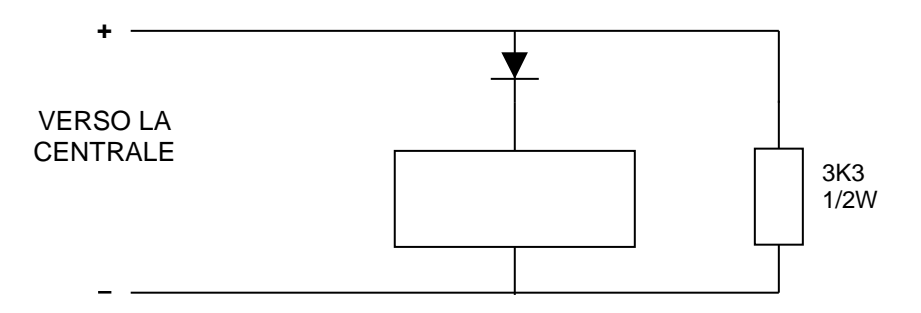

Il carico deve essere polarizzato tramite un diodo.

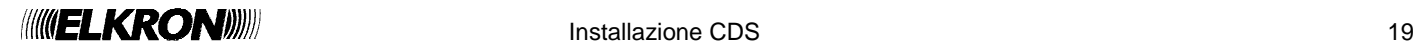

# **3.14 SCHEMA DI COLLEGAMENTO USCITA PROGRAMMABILE PILOTINO**

I collegamenti dei contatti sono terminati con resistenze del valore di 3,3 KΩ al fine di determinare la condizione di cortocircuito e circuito aperto della linea.

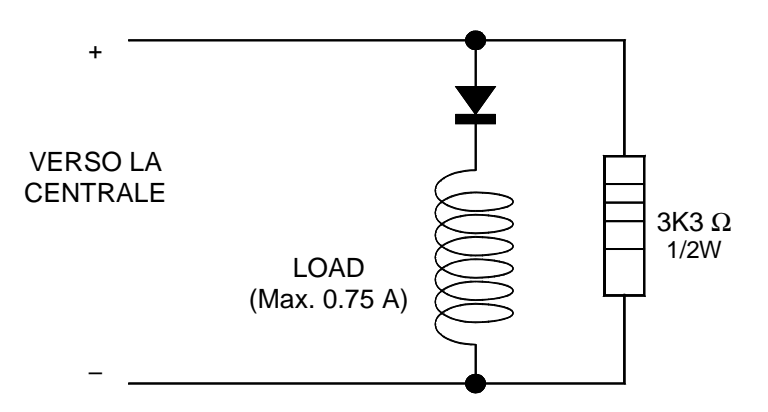

Il carico deve essere polarizzato tramite un diodo.

## **3.15 SCHEMA DI COLLEGAMENTO USCITA ESTINZIONE**

I collegamenti dei contatti sono terminati con resistenze del valore di 3,3 KΩ al fine di determinare la condizione di cortocircuito e circuito aperto della linea.

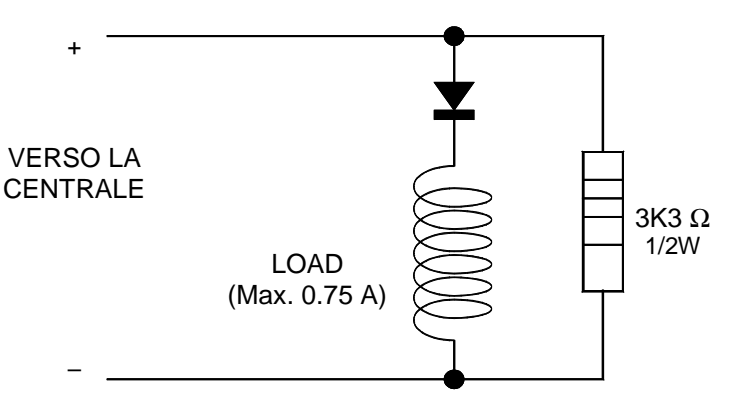

Il carico deve essere polarizzato tramite un diodo.

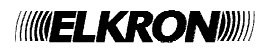

# **3.16 SCHEMA CARICA BATTERIE CDS**

La scheda carica-batteria della centrale CDS gestisce la ricarica di due batterie ricaricabili al piombo collegate in serie. senza bisogno di nessuna impostazione manuale. A livello prestazionale è conforme alla normativa EN54-4.

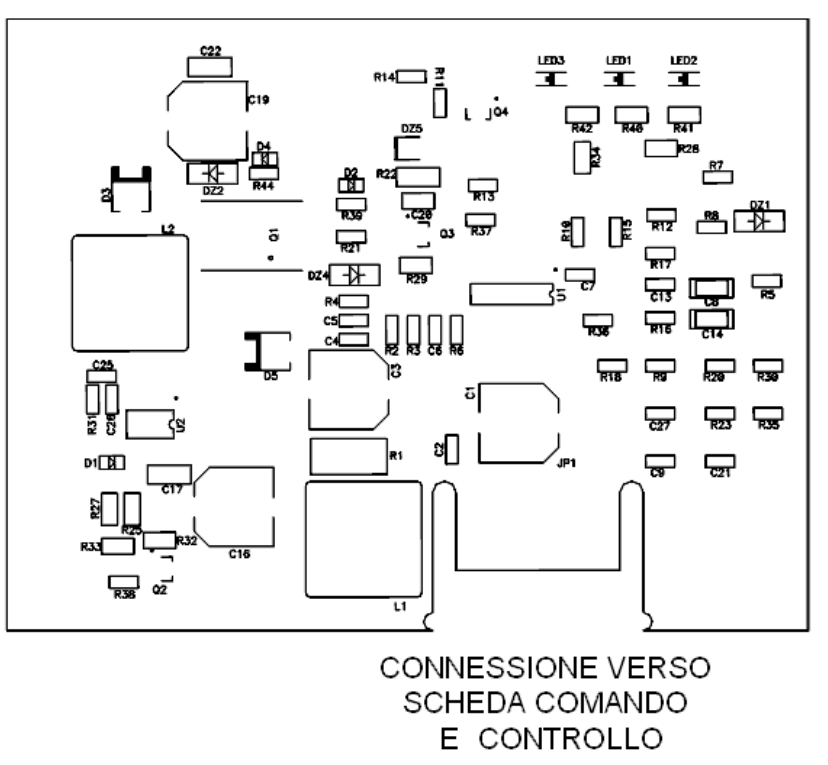

**NOTA:** in caso di collegamento di alimentatori supplementari collegare il negativo dell'alimentatore supplementare con il negativo dell'alimentatore della centrale.

### **3.17 MODULO DI LINEA FA128**

Il modulo di linea, FA128, consente gestire la linea di rivelazione presente sulla Centrale. La presenza on-board dell'isolatore di corto circuito offre la massima protezione per gli eventuali guasti provenienti dalla linea rivelazione.

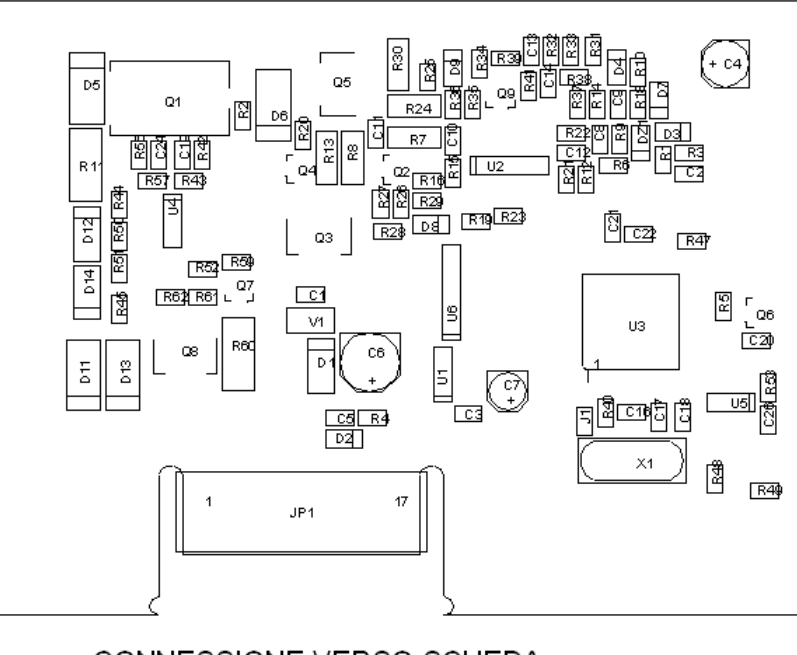

CONNESSIONE VERSO SCHEDA COMANDO E CONTROLLO O BACKPLANE

Il Modulo di linea FA128 è configurabile dalla centrale sia a Linea aperta che a Linea chiusa (LOOP), Per ulteriori dettagli vedere manuale di programmazione della centrale.

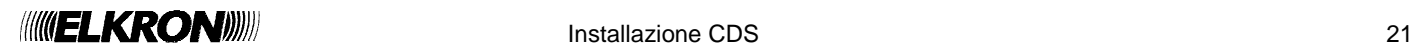

# **3.18 ETICHETTE DI CENTRALE**

Conformemente a quanto richiesto dalla norma EN 12094-1 viene riportata l'etichetta presente sulla centrale e contenente tutti i dati richiesti dalla norma stessa:

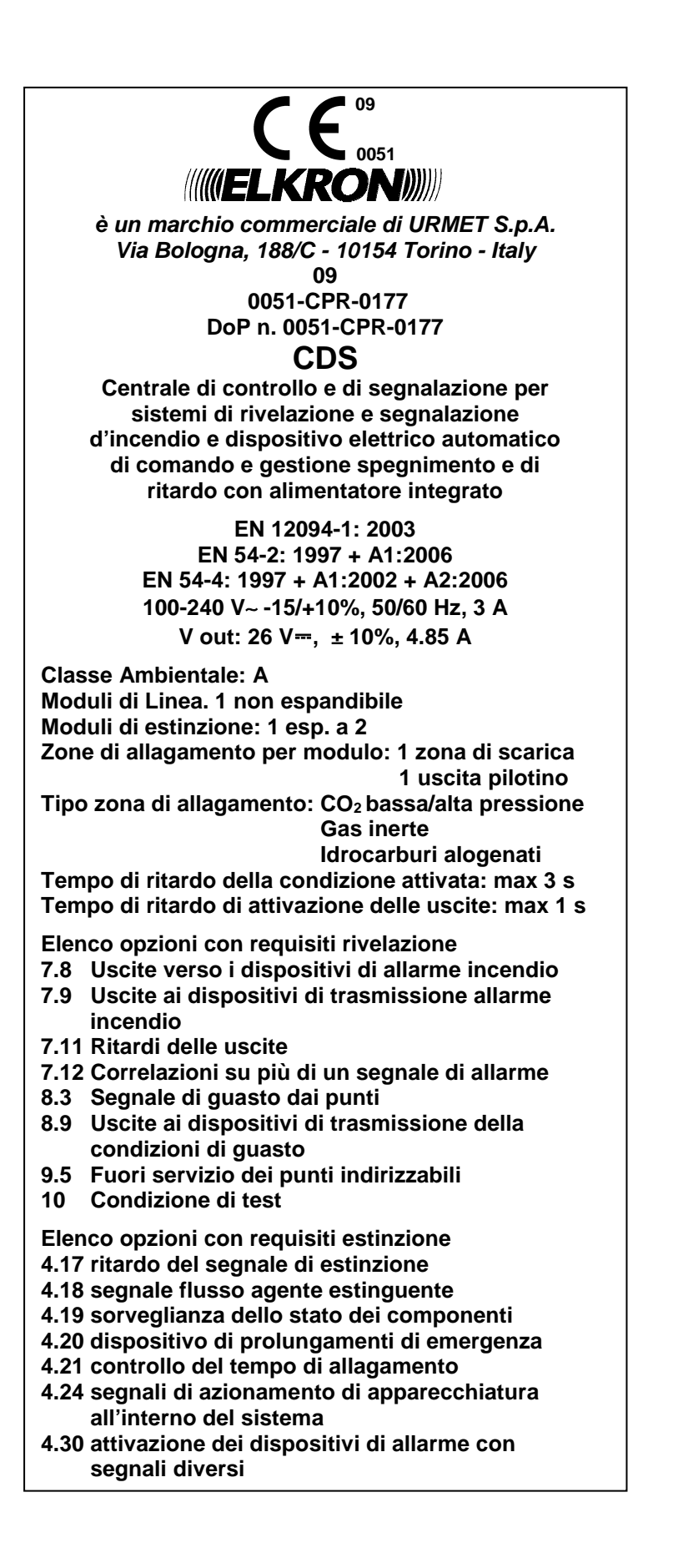

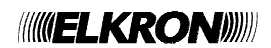

# **4 LINEE DI RIVELAZIONE**

# **4.1 COLLEGAMENTO LINEA LOOP - CLASSE A**

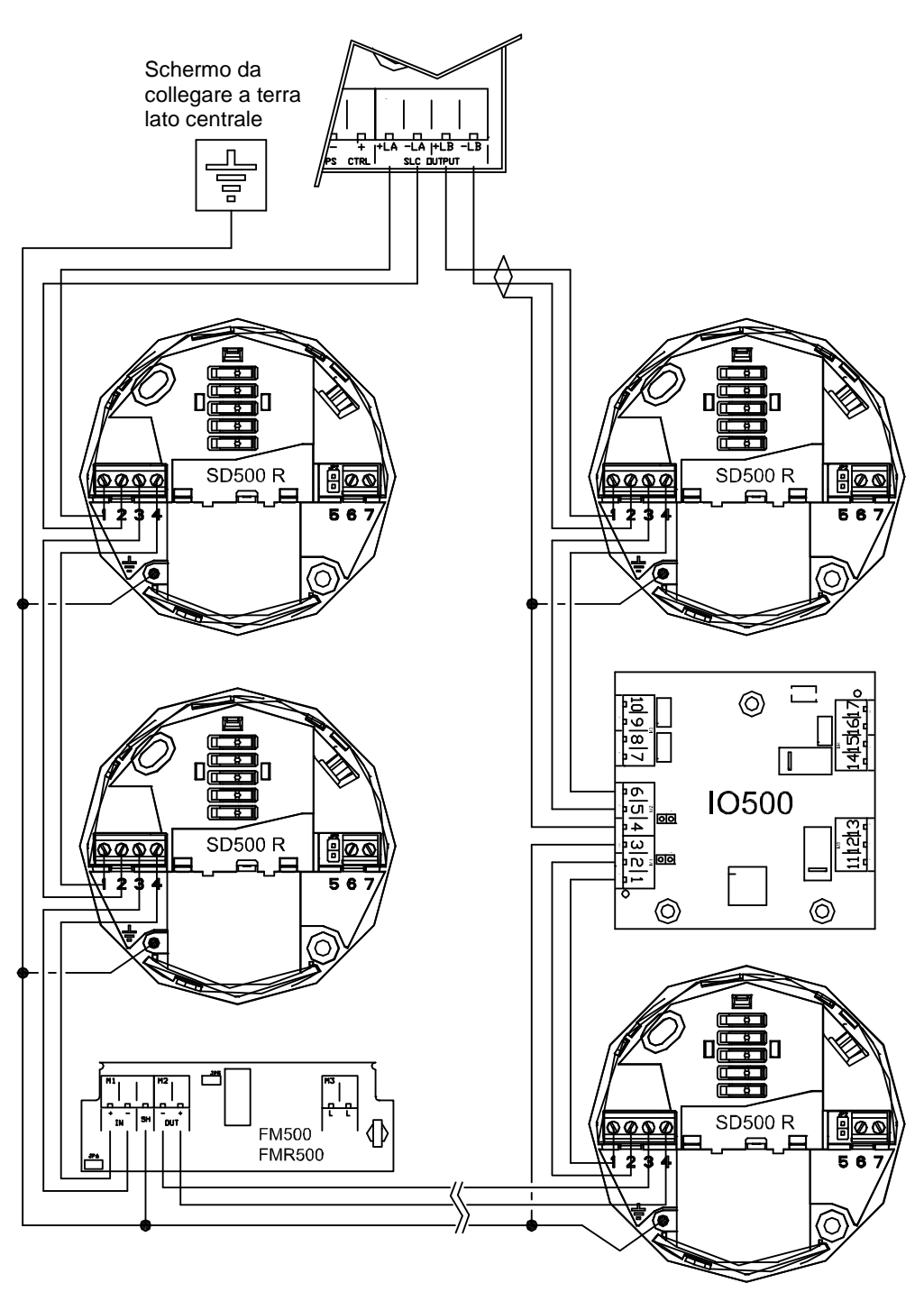

**Figura 2** - Connessione dispositivi su linea a loop classe A

Installazione CDS 23

# **4.2 OPERATIVITÀ E CARATTERISTICHE DEL COLLEGAMENTO IN CLASSE A**

Il collegamento a loop garantisce l'integrità del sistema anche a fronte di malfunzionamenti dovuti all'apertura o al cortocircuito della linea di rivelazione.

Nel normale funzionamento la centrale colloquia con i rivelatori inviando il codice da entrambi i lati del loop per cui un'eventuale apertura di linea non influenza la comunicazione: in questo caso la centrale notifica l'avvenuta apertura ma il sistema continua a funzionare. Nel caso di cortocircuito di linea, l'intervento degli isolatori di cortocircuito presenti sui dispositivi in linea, consente l'isolamento della sezione di linea interessata dal cortocircuito, senza la perdita di alcun dispositivo.

Nel caso in cui il cortocircuito sia a bordo del dispositivo, l'intervento degli isolatori sezionerà la linea in modo da escludere automaticamente il dispositivo e segnalando, oltre alla condizione di corto circuito rilevata, anche un guasto per mancanza comunicazione con il dispositivo isolato.

Ad esempio e con riferimento alla Figura , se un cortocircuito dovesse presentarsi tra il dispositivo 2 ed il dispositivo 3, l'intervento degli isolatori consente al sistema di isolare il tratto di linea presente tra i dispositivi in questione.

Il dispositivo 2 sarà alimentato dal "lato A" del modulo di linea, mentre il dispositivo 3 sarà alimentato dal "lato B" del modulo di linea.

Nessun dispositivo viene perso ed il cortocircuito viene isolato.

Se invece il cortocircuito si verifica sul dispositivo 2, gli isolatori interverranno isolando il tratto di linea a monte (tra i dispositivi 1 e 2) e quello a valle (tra i dispositivi 2 e 3).

Il dispositivo 1 sarà alimentato dal "lato A" del modulo di linea, mentre il dispositivo 3 sarà alimentato dal "lato B" del modulo di linea.

In questo caso si ha la perdita del dispositivo 2, sede del cortocircuito.

La centrale segnalerà, oltre la presenza del cortocircuito, la mancata comunicazione con il dispositivo 2.

Per le vigenti normative il numero massimo consentito di rilevatori collegabili fra due isolatori di cortocircuito è di 32. Nella tipologia delle connessioni in classe A non sono consentite diramazioni o derivazioni a "T".

#### **Caratteristiche elettriche linea a loop**

- 
- Lunghezza massima totale linea a loop: 2000 m
- Resistenza totale del cavo: inferiore a 100Ω

• Cavo consigliato: 2 x 1.5 mm² schermato.

Per determinare la resistenza del cavo di linea, cortocircuitare i due conduttori ad una estremità e misurare con un ohmetro sul capo opposto.

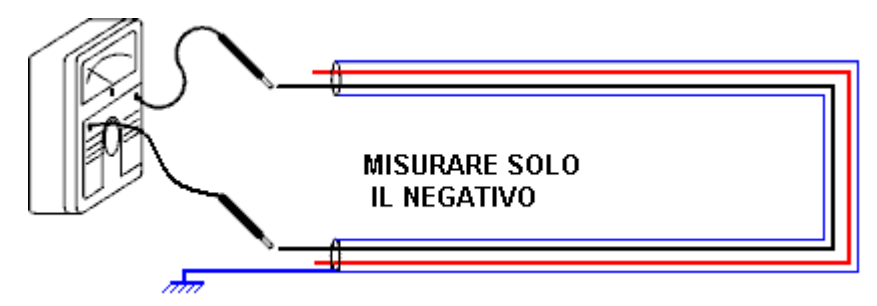

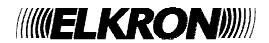

# **4.3 COLLEGAMENTO LINEA APERTA – CLASSE B**

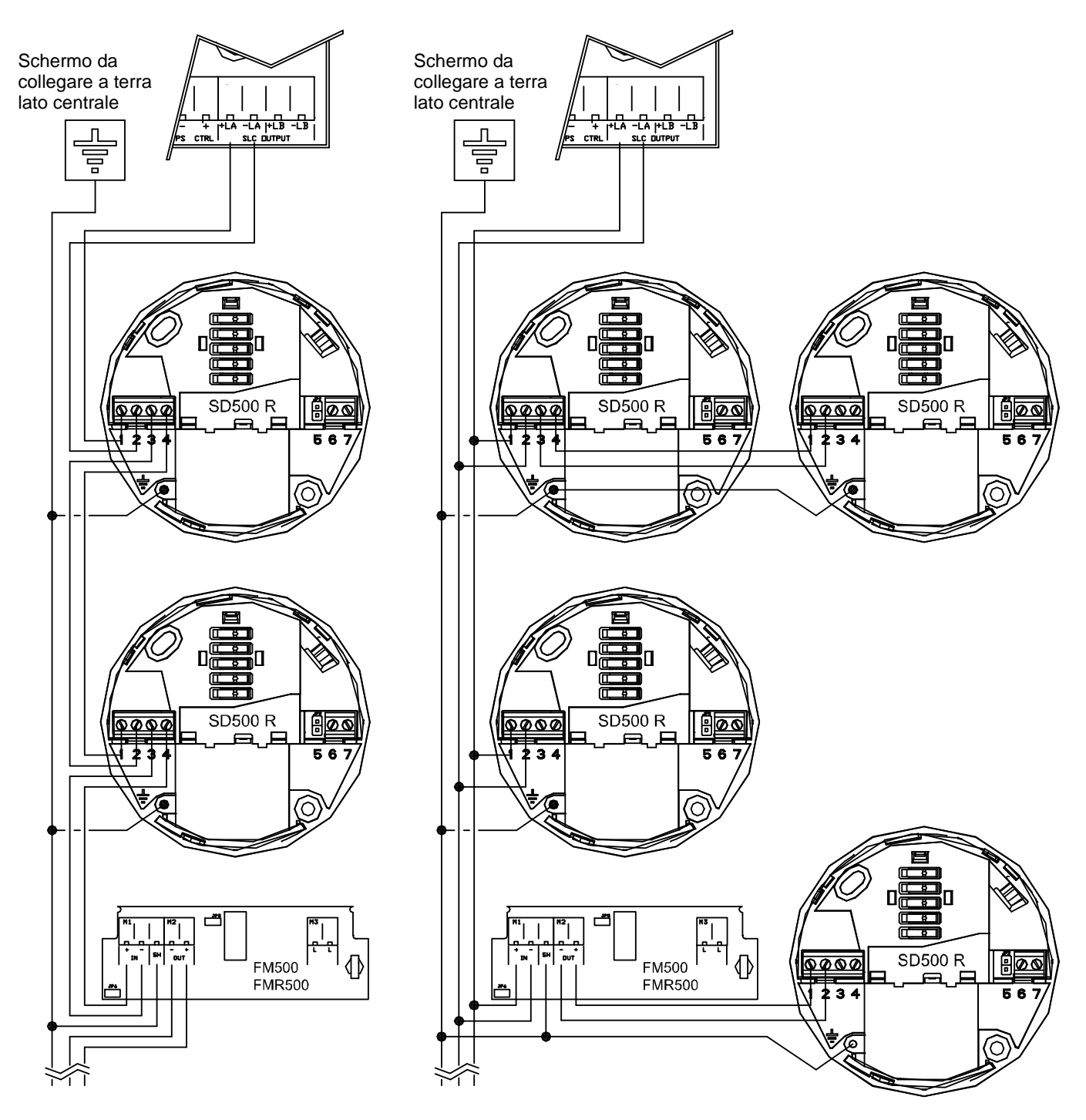

**Figura 1 -** Connessione dispositivi su linea aperta classe B

La figura di sinistra mostra un collegamento tipo in serie.

La figura di destra mostra invece un collegamento tipo in parallelo.

Si evidenzia che l'utilizzo di procedure di autoindirizzamento su collegamenti in serie pura assicura l'assegnazione di indirizzi consecutivi ai dispositivi.

# **4.4 OPERATIVITÀ E CARATTERISTICHE DEL COLLEGAMENTO IN CLASSE B**

Il collegamento in linea aperta o classe B consente una maggior versatilità installativa rispetto alla linea a loop tuttavia il sistema è sempre in grado di segnalare i malfunzionamenti dovuti alla apertura o al cortocircuito della linea di rivelazione. Come per la linea a loop l'apertura di un tronco di linea comporta la mancata comunicazione con il/i dispositivo/i, per cui la centrale lo notificherà come guasto di campo. Nel caso di cortocircuito l'isolatore a monte interviene isolando il tronco di linea a valle; la centrale notificherà la mancata comunicazione con i dispositivi isolati.

E' importante segnalare che su ogni tronco di linea vi dovranno essere al massimo 32 dispositivi.

#### **Caratteristiche elettriche linea aperta**

- Cavo consigliato: 2 x 1.5 mm² schermato.
- Lunghezza massima totale linea: 2000 m
- 
- Resistenza totale del cavo: inferiore a 100Ω

**NOTA**: la lunghezza massima totale della linea aperta è la somma delle lunghezze di tutti i rami.

Per determinare la resistenza del cavo di linea, cortocircuitare i due conduttori all'estremità di ogni singolo ramo, successivamente misurare con un ohmetro fra i conduttori che andranno connessi a morsetti della centrale.

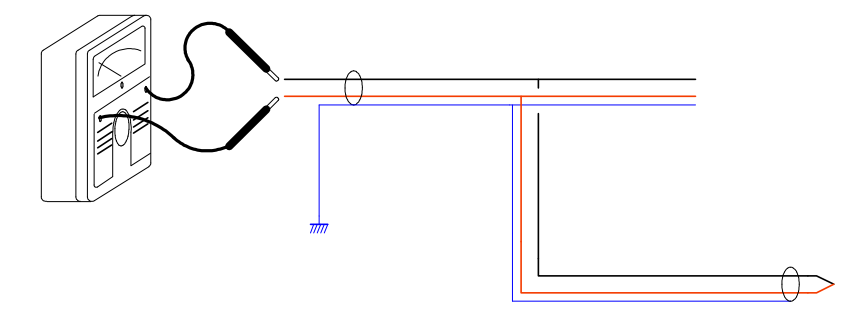

**NOTA**: se sulla linea di rivelazione sono presenti degli isolatori di cortocircuito, essi andranno rimossi prima di eseguire la misura.

### **4.5 PROCEDURA TEST PER LE LINEE DI RIVELAZIONE**

Prima di collegare i conduttori e lo schermo del cavo di linea ai morsetti di linea della centrale verificare quanto in seguito elencato:

- Verificare la resistenza elettrica del cavo di rilevazione che deve essere inferiore a 100Ω.
- Verificare l'isolamento elettrico fra i singoli conduttori della linea di rilevazione e lo schermo del cavo di linea.
- Verificare l'isolamento elettrico fra lo schermo del cavo di linea e il conduttore di terra.
- Procedere alla connessione dei conduttori e dello schermo del cavo di linea ai morsetti della centrale ed al punto di connessione a terra.

NOTA: la connessione dello schermo del cavo di linea al punto di terra deve essere eseguito in centrale e solo ad un capo del cavo.

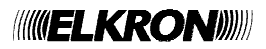

# **5 INDIRIZZAMENTO**

La centrale di spegnimento CDS è in grado di gestire fino a 128 dispositivi sulla sua linea di rivelazione.

I dispositivi possono essere indirizzati in modo manuale o in modo completamente automatico. Nel caso di indirizzamento manuale, rispettare i seguenti punti:

- l'indirizzo è univoco e non sono ammessi duplicati anche se su tronco di linea diverso.
- l'indirizzo è nel range 1-128
- non esiste alcuna correlazione fra tipo di dispositivo ed indirizzo.
- non è vincolante un indirizzamento progressivo, gli indirizzi possono essere casuali.

Per indirizzare manualmente un dispositivo, utilizzare la funzione "CONFIGURA DISPOSITIVO LOCALE". Consultare il manuale programmazione per ulteriori dettagli.

Per attivare l'indirizzamento automatico seguire i seguenti passi:

- Premere tasto menu
- Selezionare programmazione (opzione 1)
- Premere "OK" per confermare scelta
- Selezionare Rivelazione (opzione 1)
- Selezionare "1" per selezionare il menu "Linea"
- **Selezionare** 
	- o "1" per configurare tutte le linee
		- o "2" per configurare singola linea
		- o "3" per configurare la linea manualmente

### **5.1 CONFIGURA TUTTE LE LINEE**

La centrale di spegnimento prevede l'utilizzo di una linea soltanto. Pertanto, l'accesso a tale menu dà luogo al seguente schermo:

> LINEA 1: APERTA

I tasti < ed > vengono utilizzati per selezionare la modalità di inizializzazione (APERTA/LOOP).

Dopo aver scelto la configurazione della linea, mediante pressione del tasto **OK** si passa alla scelta della modalità di indirizzamento:

> [1] MODALITA' AUTOINDIRIZZATA [2] MODALITA' PRECONFIGURATA [3] AGGIORNAMENTO

L'utente potrà scegliere separatamente:

#### **MODALITÀ AUTOINDIRIZZATA**

Tutto il campo dispositivi è reindirizzato in base alla posizione fisica occupata dal singolo dispositivo. I precedenti indirizzi dei punti vengono sostituiti dai nuovi indirizzi assegnati dalla centrale.

#### **MODALITÀ PRECONFIGURATA**

I punti presenti sul campo vengono acquisiti dalla centrale senza alcuna modifica. La centrale accetta tuttavia solo i dispositivi con indirizzi validi (1-128). Un dispositivo nuovo o non configurato non viene accettato dalla centrale, che abortisce la procedura.

#### **AGGIORNAMENTO**

Questo tipo di inizializzazione va utilizzato nel caso di ampliamento dell'impianto.

I precedenti punti già configurati rimangono inalterati, mentre ai nuovi verrà assegnato automaticamente un indirizzo valido, partendo dal primo disponibile.

Se vengono rimossi indirizzi della precedente configurazione, la centrale riassegna automaticamente l'indirizzo del punto rimosso ad un nuovo dispositivo.

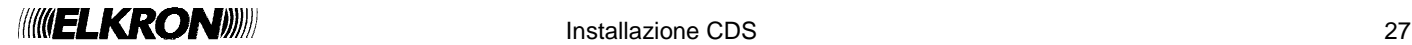

Se viene scelta la modalità autoindirizzata, viene chiesta ulteriore conferma prima di procedere:

ATTENZIONE! QUESTA PROCEDURA MODIFICA GLI INDIRIZZI DEI DISPOSITIVI IN CAMPO [OK] CONTINUA [ESC]

Infatti, eseguire inavvertitamente tale procedura su un impianto già configurato comporta, di fatto, la perdita della configurazione preesistente, in quanto tale procedura implica la riassegnazione degli indirizzi a tutti i dispositivi in campo.

Indipendentemente dalla modalità di inizializzazione scelta, al termine dell'inizializzazione viene mostrato uno schermo di questo tipo:

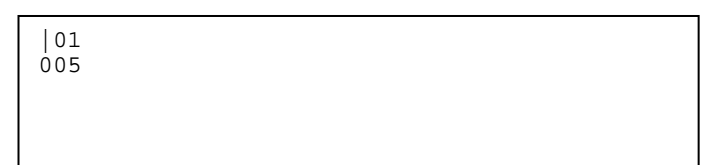

Si tratta di uno schermo di riepilogo, in cui vengono visualizzati la configurazione e l'esito della procedura in accordo alle seguenti regole:

**CXX** YYY

La configurazione è rappresentata dal simbolo C, che può valere:

| = configurazione in aperto

o = configurazione a loop

XX è il numero di linea (fissato ad 1 per la CDS) l'esito della procedura e' rappresentato dalla stringa YYY, che può assumere i seguenti valori:

un valore numerico: la procedura per la linea XX si è conclusa con successo e sono stati rilevati YYY dispositivi sulla linea stessa

ER1: si è verificato un errore di modulo durante l'esecuzione della procedura

ER2: si è verificato un errore di linea (guasto di campo) durante l'esecuzione della procedura

ER3: si è verificato un errore di procedura durante l'esecuzione della stessa

MNP: il modulo non è presente

ESCL: il modulo è escluso

Per esempio, con riferimento a quanto visualizzato nello schermo sopra, alla fine della procedura la linea 1 è stata inizializzata correttamente in modalità aperta e sono stati rilevati 5 dispositivi sulla linea stessa.

Se l'inizializzazione sulla linea è terminata per un errore, è consigliabile inizializzare la linea mediante il menu di inizializzazione della singola linea. A fronte dell'esecuzione della medesima procedura di inizializzazione sulla linea, tale menu implica – in caso di errore di procedura – la visualizzazione di informazioni esplicite relative all'errore.

La procedura di inizializzazione è costituita da sottoprocedure, alcune delle quali (tipicamente le più onerose in termini di tempo) sono interrompibili da parte dell'utente.

Le fasi della procedura interrompibili da parte dell'utente sono caratterizzate dalla visualizzazione del seguente messaggio:

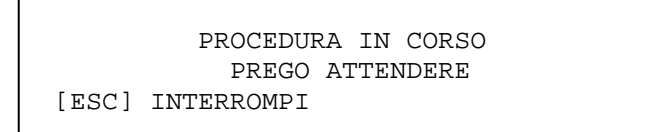

In caso di interruzione della procedura da parte dell'utente, la centrale esegue le seguenti operazioni sul modulo di linea:

- ripristino della configurazione precedente, se è stata scelta la modalità di inizializzazione preconfigurata o aggiornamento - **cancellazione della configurazione, se è stata scelta la modalità di inizializzazione auto indirizzata; in quest'ultimo caso, quindi, la configurazione dell'intero impianto viene cancellata**.

Le medesime operazioni vengono eseguite se la procedura si è conclusa con un errore (codici ER1, ER2, ER3 descritti in precedenza).

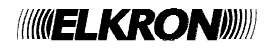

Se la procedura non viene interrotta dall'utente ed arriva quindi fino in fondo, dallo schermo riepilogativo visualizzato in precedenza si passa al seguente schermo mediante pressione del tasto **OK**:

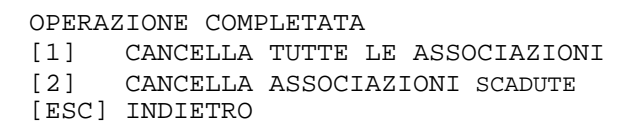

Lo schermo di cui sopra si rende necessario perché l'inizializzazione su un impianto già esistente può dar luogo ad un cambiamento di indirizzi e/o alla rimozione di dispositivi o attuatori precedentemente associati a zone e/o gruppi. Pertanto, può essere necessario effettuare una cancellazione totale di tutte le associazioni eventualmente presenti o semplicemente una cancellazione di quelle non più valide, cioè quelle i cui punti non sono più presenti oppure hanno acquisito un tipo incompatibile con l'associazione stessa (ad esempio, dopo un autoindirizzamento su un impianto già configurato potrebbe capitare che un attuatore ed un dispositivo scambino i loro indirizzi).

Il menu di cui sopra dà all'utente la possibilità di eseguire o meno queste operazioni di cancellazione/aggiornamento delle associazioni.

L'inizializzazione di linea eseguita su una configurazione pre-esistente, pertanto, può modificare il tipo dei dispositivi già presenti.

### **5.2 CONFIGURA SINGOLA LINEA**

Innanzitutto, viene chiesto all'utente di inserire il numero della linea da inizializzare. Questa è, in realtà, una scelta obbligata poiché la centrale di spegnimento è equipaggiata con un modulo di linea soltanto

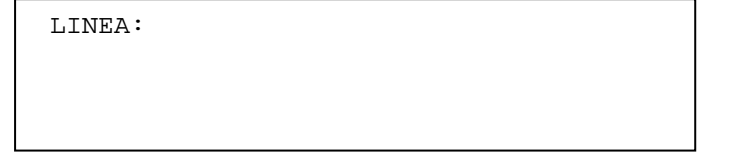

Dopo aver inserito il numero di linea, e dopo averlo confermato con **OK**, si chiede all'utente il tipo di configurazione:

```
[1] CONFIGURA LA LINEA A LOOP 
[2] CONFIGURA LA LINEA APERTA
```
Dopo aver scelto la configurazione della linea, viene richiesta la modalità di inizializzazione. Le modalità di inizializzazione dipendono dalla configurazione della linea.

Se e' stata scelta la configurazione a loop, il menu di configurazione delle linee è il seguente:

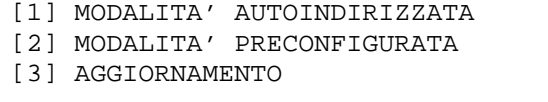

Per configurazione in aperto, invece, vengono presentate le seguenti possibilità:

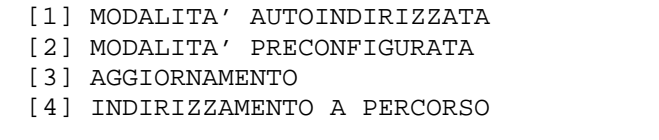

#### **MODALITÀ AUTOINDIRIZZATA**

Tutto il campo dispositivi è reindirizzato in base alla posizione fisica occupata dal singolo dispositivo. I precedenti indirizzi dei punti sono sostituiti dai nuovi assegnati dalla centrale.

#### **MODALITÀ PRECONFIGURATA**

I punti presenti sul campo vengono acquisiti senza alcuna modifica dalla centrale. Solo gli indirizzi validi (1-128) sono accettati dalla centrale. Un dispositivo nuovo o non configurato non è accettato dalla centrale che abortisce la procedura.

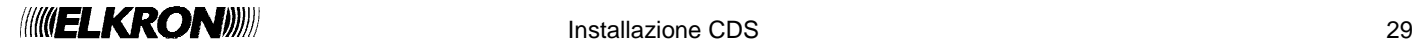

#### **AGGIORNAMENTO**

Questa inizializzazione va utilizzata nel caso di ampliamento dell'impianto. I punti già configurati rimangono inalterati, mentre ai nuovi verrà assegnato automaticamente un indirizzo valido partendo dal primo disponibile. Se vengono rimossi indirizzi della precedente configurazione, la centrale riassegna automaticamente l'indirizzo del punto ad un nuovo dispositivo.

#### **INDIRIZZAMENTO A PERCORSO**

Questo tipo di inizializzazione viene effettuato rimuovendo e poi riconnettendo i dispositivi, uno per volta. Ai dispositivi verranno assegnati gli indirizzi nell'ordine in cui questi vengono rimossi.

La condizione per cui sia possibile eseguire questo tipo di inizializzazione è che tutti i dispositivi siano già cablati e collegati in parallelo puro (se vengono usati moduli o pulsanti, bisogna inserire il ponticello di cortocircuito ingresso/uscita).

Muovendosi sull'impianto, l'operatore dovrà rimuovere un dispositivo per volta, mantenerlo asportato per almeno 5 secondi e reinserirlo (per pulsanti e moduli, rimuovere il relativo ponticello di alimentazione). Dopo che il dispositivo è stato riconnesso, occorrerà attendere il lampeggio del LED verde quale conferma dell'avvenuto indirizzamento.

Per la modalità autoindirizzata valgono considerazioni analoghe a quelle fatte per la configurazione di tutte le linee. All'utente verrà chiesta quindi un'ulteriore conferma prima di procedere:

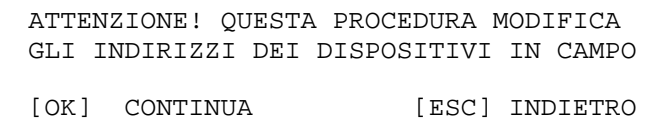

Durante l'inizializzazione in modalità autoindirizzata, preconfigurata o aggiornamento, viene visualizzato il seguente schermo che visualizza il numero di dispositivi rilevati ed acquisiti fino a quel momento:

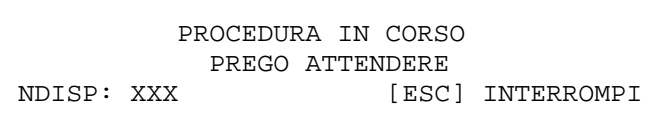

Al termine dell'inizializzazione in modalità autoindirizzata, preconfigurata o aggiornamento, verrà visualizzata la configurazione hardware della linea, completa di tutti i dispositivi presenti sulla linea di rivelazione scelta, divisi per quantità e tipo. Il tipo "ER" si riferisce a dispositivi con problematiche di comunicazione con la centrale o a dispositivi con indirizzi duplicati.

Il tipo "??" si riferisce ad un dispositivo riconosciuto dalla centrale come indirizzo, ma la cui tipologia non è elencata nella configurazione della centrale.

> CONFIGURAZIONE LINEA: XX TIPO: XXXXX TOT. PUNTI: XXX XXX/SM XXX/HT XXX/MU XXX/MC XXX/MN XXX/GS XXX/LN XXX/SH ∨

CONFIGURAZIONE LINEA: XX TIPO: XXXXX TOT. PUNTI: XXX XXX/LI XXX/PI XXX/XS XXX/TB ∧ XXX/CI XXX/IS XXX/ER XXX/??

Premendo **ESC**

- la configurazione precedente all'inizializzazione viene ripristinata se è stata scelta una modalità preconfigurata o aggiornamento.
- **la configurazione viene cancellata se è stata scelta la modalità autoindirizzata.**

Premendo **OK**, la nuova configurazione viene confermata e memorizzata.

Al termine della memorizzazione, possono essere eseguite le operazioni di cancellazione totale delle associazioni o di cancellazione delle sole associazioni non più valide (valgono considerazioni analoghe a quelle fatte per la configurazione di tutte le linee):

> MEMORIZZAZIONE CONFIGURAZIONE COMPLETATA [1] CANCELLA TUTTE LE ASSOCIAZIONI [2] CANCELLA ASSOCIAZIONI SCADUTE [ESC] INDIETRO

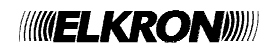

Se viene selezionata la modalità di indirizzamento a percorso, viene chiesta un'ulteriore conferma all'utente:

ATTENZIONE! PROCEDURA VALIDA SOLO PER DISPOSITIVI CONNESSI IN PARALLELO PURO [OK] CONTINUA [ESC] INDIETRO

Se l'utente conferma con **OK**, la procedura viene avviata e viene visualizzato il seguente schermo:

 PROCEDURA IN CORSO \*\*\*\*\*\*\*\*\*\*\*\*\*\*\*\*\*\*\*\*\*\*\*\*\*\*\*\*\*\*\*\* [OK] TERMINA [ESC] INTERROMPI

Premendo **ESC**, la procedura si interrompe e la centrale cancella la configurazione della linea. La cancellazione è motivata dal fatto che la modalità di indirizzamento a percorso modifica gli indirizzi dei dispositivi in campo, che quindi sono ormai disallineati con una eventuale vecchia configurazione potenzialmente ripristinabile in centrale.

Premendo **OK**, si segnala alla centrale che la procedura è terminata (l'operatore ha terminato il suo giro durante il quale ha rimosso e poi reinserito i vari dispositivi, nell'ordine in cui desiderava che essi venissero indirizzati).

In quest'ultimo caso, viene visualizzato lo schermo con i dispositivi inizializzati fino a quel momento, suddivisi per tipo e per numero.

> CONFIGURAZIONE LINEA: XX TIPO: XXXXX TOT. PUNTI: XXX XXX/SM XXX/HT XXX/MU XXX/MC XXX/MN XXX/GS XXX/LN XXX/SH ∨ CONFIGURAZIONE LINEA: XX TIPO: XXXXX TOT. PUNTI: XXX XXX/LI XXX/PI XXX/XS XXX/TB ∧ XXX/CI XXX/IS XXX/ER XXX/??

Premendo **ESC** la configurazione viene cancellata, mentre premendo **OK** la nuova configurazione viene confermata e memorizzata.

Al termine della memorizzazione, si dà la possibilità di eseguire le operazioni di cancellazione totale delle associazioni o di cancellazione delle sole associazioni non più valide:

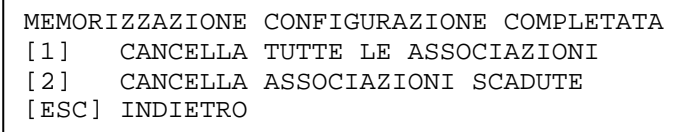

Se nel corso della procedura di inizializzazione, indipendentemente dal tipo di inizializzazione scelto, dovesse verificarsi un guasto di modulo, la procedura viene interrotta e viene mostrato il seguente schermo, in cui sono indicati:

- il numero della linea sul cui modulo si è verificato il problema
- il codice dell'errore (si veda l'appendice 1 per i dettagli).

GUASTO MODULO DI LINEA XX CODICE ERRORE: YYY

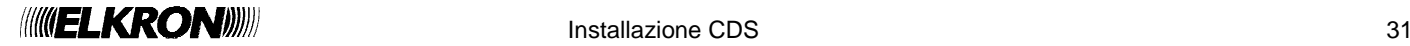

Se si verifica invece un errore di procedura, questa viene interrotta e viene mostrato il seguente schermo, in cui sono indicati:

- il numero della linea sul cui modulo si è verificato il problema
- il codice dell'errore (si veda l'appendice 2 per i dettagli)<br>■ l'indirizzo o la posizione fisica del dispositivo che ha ge
- l'indirizzo o la posizione fisica del dispositivo che ha generato l'errore (questa informazione può essere presente o meno e, nel caso in cui lo sia, il suo significato dipende dalla procedura).

ERRORE LINEA: XX CODICE ERRORE: YYY INDIRIZZO/POSIZIONE: ZZZ

Se si verifica invece un errore di linea (riguardante specificatamente il campo), viene visualizzato uno schermo di questo tipo (si veda l'appendice 3 per i dettagli):

```
ERRORE LINEA: XX 
BMP1: 01234567 BMP2: 01234567
     - - - -**-- **----- *-*----
TIPO: XXXX A = D---B = D---
```
Le fasi della procedura di inizializzazione interrompibili da parte dell'utente sono caratterizzate dalla visualizzazione del seguente messaggio:

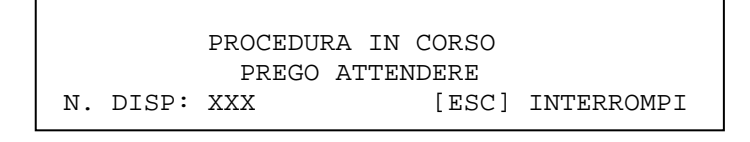

Se la procedura viene interrotta, la centrale esegue le seguenti operazioni sul modulo di linea coinvolto:

 ripristino della configurazione precedente, se è stata scelta la modalità di inizializzazione preconfigurata o aggiornamento **cancellazione della configurazione, se è stata scelta la modalità di inizializzazione autoindirizzata o a percorso. Pertanto, se l'utente interrompe la procedura di inizializzazione in modalità autoindirizzata oppure a percorso, una eventuale configurazione presente sulla linea interessata prima dell'avvio della procedura viene perduta.** 

Le medesime operazioni vengono eseguite nel caso in cui la procedura si sia conclusa in maniera errata.

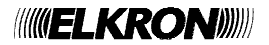

La centrale di spegnimento può trovarsi nei seguenti stati:

- 1) scansione
- 2) programmazione

Quando si trova in scansione, la centrale svolge le seguenti operazioni:

- polling del modulo di linea (se questo è presente) per rivelare eventuali allarmi di incendio e guasti sulla linea di rivelazione
- polling dei moduli di estinzione per rilevare eventi (cambiamenti di stato, stato dei LED relativi all'estinzione, etc.)

In programmazione, il polling si interrompe e si accede (previa password, se questa è abilitata) ai menu di configurazione dei parametri relativi ai moduli di estinzione.

### **6.1 LIVELLI DI ACCESSO**

La centrale dispone di 3 livelli d'accesso da parte dell'operatore. Tali livelli sono protetti da password a 5 cifre. La centrale gestisce complessivamente 10 password.

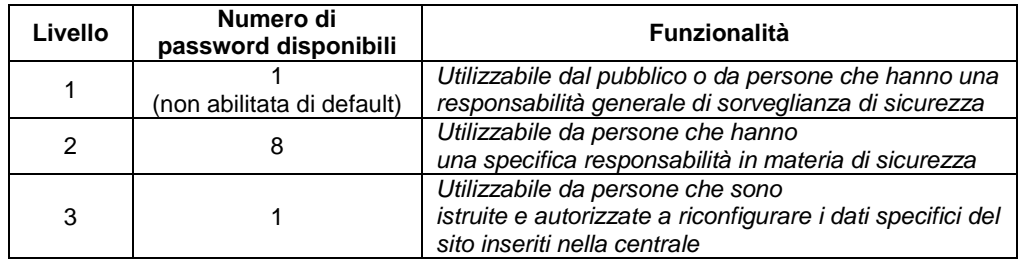

### **6.2 PRIMO AVVIAMENTO**

Alla prima accensione, quando la data flash della scheda CPU non è stata ancora formattata, la centrale esegue la procedura di acquisizione delle schede connesse alla centrale. In questa fase, la centrale controlla la presenza del modulo di linea, della scheda di comando e controllo, dei moduli di estinzione e del modulo di controllo LED.

L'utente riceve notifica dei moduli di estinzione rilevati tramite il seguente messaggio a video:

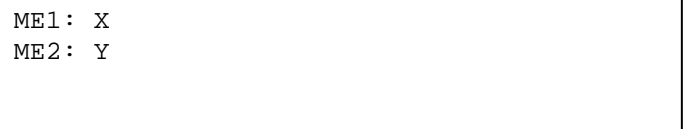

 $X, Y = 'P'$  (modulo presente ed acquisito),  $'$ -' (modulo assente), 'G' (modulo quasto)

Se il modulo di controllo LED non viene rilevato, viene generato un guasto generale (codice di errore 26) al termine della procedura di inizializzazione:

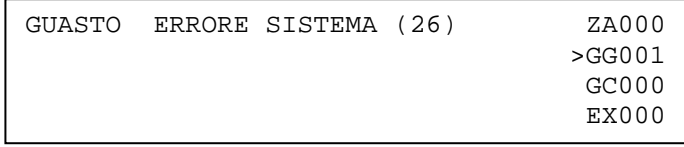

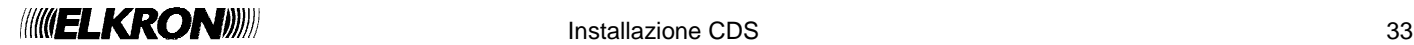

# **6.3 PROGRAMMAZIONE**

É possibile programmare e configurare tutta la centrale in ogni sua caratteristica e in ogni sua funzione. La programmazione e configurazione avviene tramite interazione con l'interfaccia a menu richiamabile dal tasto MENU ed inserendo la password di protezione di livello 3 (se abilitata).

Durante la fase di programmazione, la centrale non controlla né le linee dei dispositivi sul loop né i moduli di estinzione. Se, durante la fase di programmazione, si verifica una condizione di allarme su una linea di rivelazione, questa sarà rilevata solo al riavvio della fase di scansione. Analogamente, ciò avviene per gli eventi segnalati dai moduli di estinzione.

Invece, nel caso di un guasto di campo o guasto generale, la segnalazione dello stesso viene acquisita dalla centrale anche quando questa si trova in programmazione.

Per accedere al menu di programmazione, occorre premere il tasto MENU sulla tastiera, a cui corrisponde la visualizzazione del seguente menu:

> [1] PROGRAMMAZIONE [2] SERVIZIO

Selezionando il menu di programmazione tramite il tasto 1, viene visualizzato il seguente avviso:

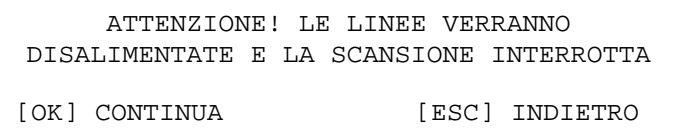

Se l'utente sceglie di proseguire, viene visualizzato il seguente menu principale:

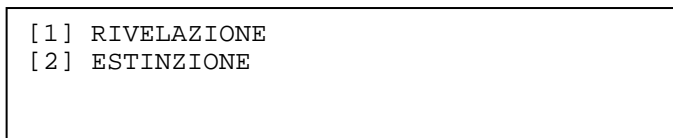

Selezionando 1, si entra nel menu di programmazione della sezione di rivelazione, visualizzato di seguito e per la cui descrizione si rimanda al manuale di programmazione:

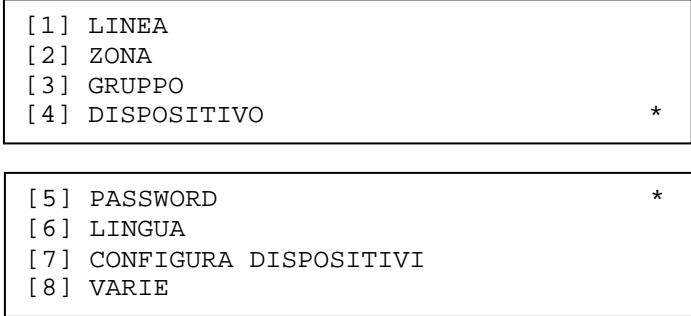

Si noti che l'asterisco in basso a destra indica l'esistenza di una pagina successiva del menu, alla quale si accede tramite la freccia in basso; un asterisco in alto a destra indica invece l'esistenza di una pagina precedente del menu, alla quale si accede mediante la freccia in alto.

Selezionando il tasto 2 dal menu principale, si accede al menu di programmazione della sezione di estinzione:

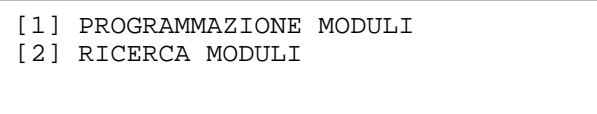

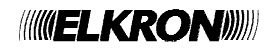

### **6.4 PROGRAMMAZIONE MODULI**

Selezionando 1 (PROGRAMMAZIONE MODULI) dal menu di programmazione della sezione di estinzione, viene richiesto l'indice del modulo che si intende programmare:

MODULO DI ESTINZIONE \_X

Dopo aver inserito l'indice (X = 1, 2) di un modulo presente e funzionante, viene mostrato il seguente menu di programmazione del modulo di estinzione:

> VERSIONE DATI DI CONFIGURAZIONE: XXX [1] ZONE DI SPEGNIMENTO [2] INCLUSIONI/ESCLUSIONI \* [3] PARAMETRI DI ESTINZIONE \* [4] CONFIGURA MODULO [5] INIBIZIONE RIPRISTINO

Ai dati di configurazione del modulo di estinzione correntemente selezionato viene associata una versione, rappresentata da un numero intero a 3 cifre.

Quando la centrale viene accesa per la prima volta ed i dati di configurazione vengono inizializzati con valori di default, la versione viene inizializzata a 0.

Quando l'utente accede al menu di programmazione del modulo di estinzione ed effettua almeno una modifica, all'uscita dal menu di programmazione il numero di versione viene incrementato di una unità.

La versione, quindi, è sostanzialmente un contatore delle modifiche di programmazione del generico modulo di estinzione.

### **6.5 ZONE DI SPEGNIMENTO**

Ad ogni modulo di estinzione è possibile associare fino ad 8 zone di spegnimento locali e fino ad 8 zone di spegnimento remote. Se un punto appartenente ad una zona dichiarata come zona di spegnimento locale va in allarme, il modulo di estinzione associato a tale zona viene preattivato o attivato a seconda che la zona a cui il punto è associato si trovi in allarme 1 o in allarme 2. Le zone di spegnimento remote assumono significato in un'architettura master/slave, in cui una centrale master è collegata ad una

o più centrali slaves di spegnimento. Se si verifica un allarme di zona sulla centrale master, questa invia alle centrali slaves di spegnimento l'informazione della zona andata in allarme ed il livello di allarme della zona stessa.

Ciascuna slave di spegnimento confronta quindi il numero di zona andata in allarme sulla master con le zone di spegnimento remote associate a ciascuno dei suoi moduli di spegnimento.

Se viene trovato un match, la centrale slave preattiva o attiva il modulo di spegnimento corrispondente, a seconda che la zona remota si trovi in allarme 1 o allarme 2.

**Selezionando 1** (ZONE DI SPEGNIMENTO) dal menu di programmazione dei moduli di estinzione, si accede al sottomenu che permette di associare e rimuovere una o più zone di spegnimento locali e remote al modulo di estinzione:

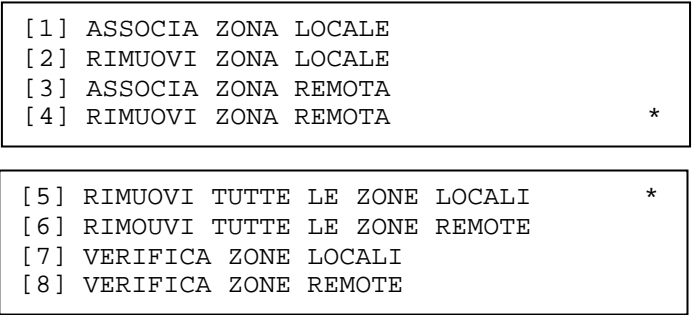

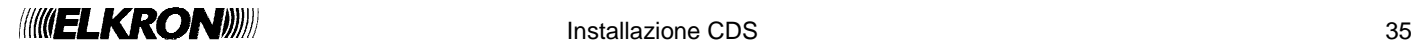

Selezionando **1** (ASSOCIA ZONA LOCALE), si chiede all'utente di inserire dapprima il numero d'ordine della zona di spegnimento locale da associare al modulo di estinzione n-esimo (MEn, con n = 1, 2):

```
ASSOCIA ZONA LOCALE (MEn) 
NUMERO ZONA (1-8):
```
e quindi il numero della zona vera e propria:

ASSOCIA ZONA LOCALE (MEn) NUMERO ZONA (1-8):X ZONA: \_\_\_

Dopo aver inserito e confermato con **OK** la zona di spegnimento, si chiede all'utente di procedere con l'associazione o meno:

```
ASSOCIA ZONA LOCALE (MEn) 
NUMERO ZONA (1-8):X 
ZONA: ___
```
Selezionando **2** (RIMUOVI ZONA LOCALE), si chiede all'utente di rimuovere l'associazione tra il modulo di estinzione ed una zona di spegnimento locale.

L'utente dovrà, in questo caso, specificare il numero della zona di spegnimento da rimuovere.

RIMUOVI ZONA LOCALE (MEn) NUMERO ZONA  $(1-8):$ 

Il valore corrente della zona di spegnimento viene quindi visualizzato ed occorrerà confermare la rimozione dell'associazione premendo ulteriormente OK.

> RIMUOVI ZONA LOCALE (MEn) NUMERO ZONA (1-8):X ZONA: YYY [OK] RIMUOVI [ESC] ANNULLA

Se al numero d'ordine della zona di spegnimento inserito dall'utente non corrisponde, di fatto, alcuna zona, viene visualizzato il seguente messaggio di notifica:

> RIMUOVI ZONA LOCALE (MEn) NUMERO ZONA (1-8):X NESSUNA ZONA ASSOCIATA [ESC] INDIETRO

Selezionando **3** (ASSOCIA ZONA REMOTA) o 4 (RIMUOVI ZONA REMOTA), vengono visualizzati menu analoghi a quelli relativi rispettivamente ai casi 1 (ASSOCIA ZONA LOCALE) e 2 (RIMUOVI ZONA LOCALE), con la differenza che in questo caso le associazioni riguardano le zone remote.

Selezionando **5** (RIMUOVI TUTTE LE ZONE LOCALI), vengono rimosse contemporaneamente tutte le associazioni tra il modulo e le zone locali:

RIMUOVI TUTTE LE ZONE LOCALI

[OK] RIMUOVI [ESC] ANNULLA

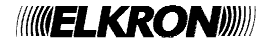

Premendo **OK**, si conferma la volontà di procedere con la rimozione e viene visualizzato il seguente messaggio per alcuni istanti:

RIMUOVI TUTTE LE ZONE LOCALI OPERAZIONE COMPLETATA

Selezionando 6 (RIMUOVI TUTTE LE ZONE REMOTE), vengono visualizzati menu analoghi a quelli relativi alla rimozione di tutte le zone locali, riferiti però alla rimozione delle associazioni tra il modulo di estinzione e tutte le zone remote.

Selezionando 7 (VERIFICA ZONE LOCALI), viene visualizzato l'elenco delle zone locali di spegnimento associate al modulo:

MODULO DI ESTINZIONE: X ZL01:XXX ZL02:XXX ZL03:XXX ZL04:XXX ZL05:XXX ZL06:XXX ZL07:XXX ZL08:XXX

Selezionando **8** (VERIFICA ZONE REMOTE), infine, viene visualizzato l'elenco delle zone remote di spegnimento associate al modulo:

> MODULO DI ESTINZIONE: X ZR01:XXX ZR02:XXX ZR03:XXX ZR04:XXX ZR05:XXX ZR06:XXX ZR07:XXX ZR08:XXX

Nei due menu precedenti, eventuali posizioni a cui non corrisponde alcuna associazione verranno rappresentate mediante dei trattini (es., "ZL5:---" indica che in quinta posizione dell'array di zone di spegnimento locali associate al modulo non è presente alcuna associazione).

### **6.6 INCLUSIONI/ESCLUSIONI**

La centrale di rivelazione permette, su ogni modulo di estinzione, di mettere fuori servizio (escludere) e riportare in servizio (includere) le seguenti:

- Modalità di attivazione automatica
- Ingresso via pulsante manuale
- Ingresso flusso stato
- Ingresso prolungamento emergenza
- Uscita elettrovalvola ed evacuazione
- Uscita pilotino
- Uscita prolungamento emergenza
- Uscita rilascio avvenuto
- Procedura di estinzione

Selezionando **2** (INCLUSIONI/ESCLUSIONI) dal menu di programmazione dei moduli di estinzione, si accede al sottomenu tramite il quale è possibile svolgere tali operazioni di inclusione ed esclusione:

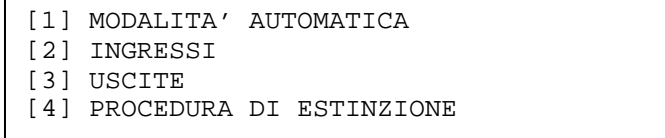

A questo menu è possibile accedere anche mediante il tasto omonimo (INCLUDI ESCLUDI ME) sulla tastiera della centrale.

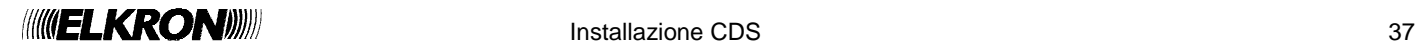

# **6.7 INCLUSIONE/ESCLUSIONE MODALITÀ AUTOMATICA**

Selezionando **1**, si accede al menu di inclusione/esclusione della modalità di attivazione automatica:

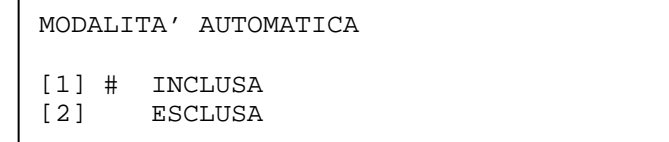

L'attivazione automatica è la modalità di attivazione della procedura di estinzione mediante l'ingresso esterno proveniente da altra centrale di rivelazione o mediante comando interno di (pre)attivazione inviato dalla centrale al modulo di estinzione in seguito ad un allarme (1 o 2) della zona di spegnimento locale o remota associata al modulo.

Quando si entra nel menu, Il cancelletto indica l'opzione correntemente attiva. Quindi, indica l'opzione selezionata dall'utente (questa deve essere poi confermata con **OK**).

L'eventuale esclusione della modalità automatica comporta la mancata attivazione della procedura di estinzione a fronte dell'attivazione dell'ingresso esterno sul modulo di estinzione o a fronte dell'invio di un messaggio di (pre)attivazione dalla centrale al modulo di estinzione stesso.

### **6.8 INCLUSIONE/ESCLUSIONE INGRESSI**

Selezionando **2** dal menu principale delle esclusioni, si accede al menu di inclusione/esclusione degli altri ingressi (qui non consideriamo l'ingresso esterno proveniente da altra centrale e l'ingresso "interno" mediante comandi di preattivazione ed attivazione, che sono stati considerati nella modalità automatica):

> [1] PULSANTI MANUALI [2] INGRESSO FLUSSOSTATO [3] INGRESSO PRESSOSTATO [4] INGRESSO PROLUNGAMENTO EMERGENZA

Ciascuna scelta dà luogo ad uno schermo del tipo:

ELEMENTO DA INCLUDERE/ESCLUDERE [1] # INCLUSO [2] ESCLUSO

L'eventuale esclusione di un ingresso comporta l'interruzione del controllo dell'ingresso stesso da parte del modulo di estinzione. Pertanto, una eventuale attivazione dell'ingresso escluso o un guasto verificatosi su tale ingresso non vengono presi in considerazione dal modulo di estinzione.

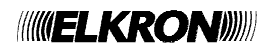

### **6.9 INCLUSIONE/ESCLUSIONE USCITE**

Selezionando **3** dal menu principale delle esclusioni, si accede al menu di inclusione/esclusione delle uscite del modulo di estinzione:

> [1] TUTTE LE USCITE [2] USCITE ELETTROVALVOLA/EVACUAZIONE [3] USCITA PILOTINO [4] USCITA PROLUNGAMENTO EMERGENZA \*

[5] USCITA RILASCIO AVVENUTO \*

Ciascuna scelta dà luogo ad uno schermo del tipo:

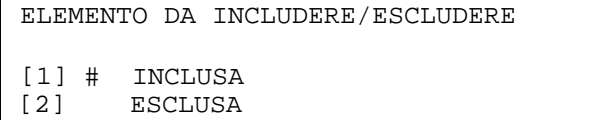

L'eventuale esclusione di una uscita comporta la mancata attivazione della stessa a fronte del verificarsi di condizioni che avrebbero comportato la sua attivazione se l'uscita fosse stata inclusa.

Si noti che le uscite ELETTROVALVOLA ed EVACUAZIONE vengono incluse ed escluse simultaneamente, come richiesto dalla norma.

Inoltre, quando si accede al menu di inclusione/esclusione durante la scansione mediante il tasto INCLUDI/ESCLUDI ME, se il tempo di avvertimento pre-scarica (TAPS) è in corso si accede subito al menu di inclusione/esclusione delle uscite ELETTROVALVOLA/EVACUAZIONE:

> USCITE ELETTROVALVOLA/EVACUAZIONE [1] # INCLUSA<br>[2] ESCLUSA **ESCLUSA**

Da questo menu, in questo caso particolare (procedura di estinzione in corso e TAPS running) è permessa l'inclusione di tali uscite, ma ne è vietata l'esclusione. Un eventuale tentativo di esclusione fallisce e dà luogo alla visualizzazione temporanea del seguente messaggio:

TEMPO AVVERTIMENTO PRE-SCARICA IN CORSO

### **6.10 INCLUSIONE/ESCLUSIONE PROCEDURA DI ESTINZIONE**

Selezionando **4**, si accede al menu di inclusione/esclusione della procedura di estinzione:

PROCEDURA DI ESTINZIONE

[1] # INCLUSA [2] ESCLUSA

Se la procedura di estinzione viene esclusa, quando si verificano le condizioni per l'attivazione della stessa, la procedura di estinzione viene portata in stato di attivazione e rimane bloccata in tale stato, senza passare poi alla fase di rilascio dell'estinguente.

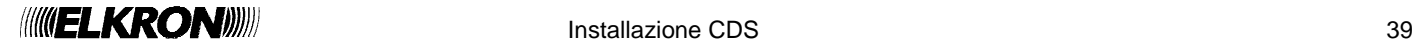

# **6.11 PARAMETRI DI ESTINZIONE**

Selezionando **3** (PARAMETRI DI ESTINZIONE) dal menu di programmazione dei moduli di estinzione, si accede al menu di configurazione dei parametri del modulo che intervengono durante l'esecuzione della procedura di estinzione:

- [1] TEMPO AVVERTIMENTO PRE-SCARICA [2] TEMPO ALLAGAMENTO
- [3] ASSOCIAZIONE PILOTINO
- [4] VERIFICA

Selezionando **1**, si accede al menu di impostazione del tempo di avvertimento pre-scarica (range 0-60 secondi):

TEMPO AVVERTIMENTO PRE-SCARICA \_\_

Premendo **OK**, si conferma il valore inserito e si torna al menu precedente. Premendo **ESC**, si torna al menu precedente annullando il valore inserito.

Selezionando **2**, si accede al menu di impostazione del tempo di allagamento (range 0-300 secondi):

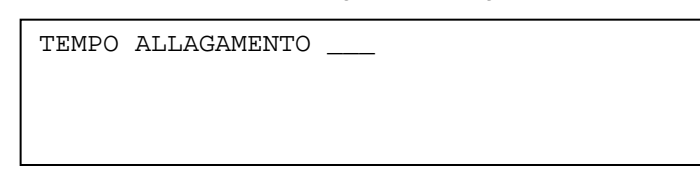

Premendo **OK**, si conferma il valore inserito e si torna al menu precedente. Premendo **ESC**, si torna al menu precedente annullando il valore inserito.

Selezionando **3**, viene visualizzato il menu di associazione dell'attivazione del pilotino ad uno stato specifico della procedura di estinzione:

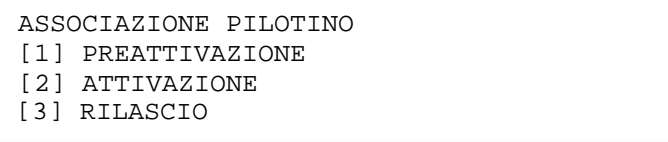

Selezionando **1**, **2** o **3** si sceglie di attivare il pilotino quando la procedura di estinzione si trova rispettivamente nello stato di preattivazione, di attivazione o di rilascio. Dopo aver effettuato la scelta, si torna automaticamente al menu precedente. Premendo **ESC**, si torna al menu precedente senza effettuare alcuna scelta.

Selezionando **4**, viene visualizzato il menu di riepilogo dei parametri di estinzione associati al modulo:

MODULO DI ESTINZIONE: X TEMPO AVVERTIMENTO PRE-SCARICA: YY TEMPO ALLAGAMENTO: ZZZ ASSOCIAZIONE PILOTINO: PREATT/ATT/RIL

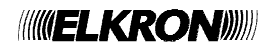

# **6.12 CONFIGURA MODULO**

Selezionando **4** (CONFIGURA MODULO) dal menu di programmazione dei moduli di estinzione, si accede al menu di impostazione dei flag di configurazione del modulo di estinzione:

> [1] CHECK FLUSSOSTATO IN ESTINZIONE [2] CHECK PRESSOSTATO POST ESTINZIONE [3] VERIFICA

Selezionando **1**, si accede al menu di attivazione/disattivazione del controllo del flussostato durante la fase di estinzione:

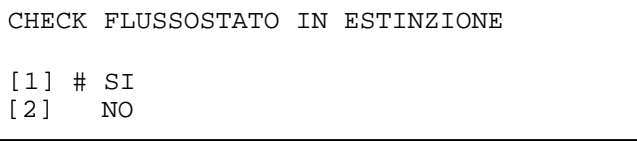

Quando si entra nel menu, Il cancelletto seleziona l'opzione correntemente attiva, per poi indicare la scelta corrente dell'utente. Tale scelta deve essere infine confermata con **OK**. Premendo **ESC**, si torna al menu precedente senza apportare alcuna modifica. Selezionando **2**, si accede al menu di attivazione/disattivazione del controllo del pressostato ad estinzione conclusa:

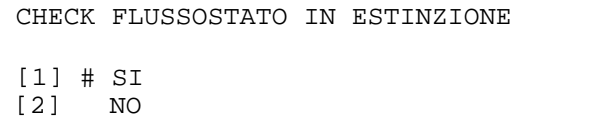

Selezionando **3**, infine, si accede allo schermo di verifica dei flag di configurazione:

MODULO DI ESTINZIONE: X CHECK FLUSSOSTATO IN ESTINZIONE: NO CHECK PRESSOSTATO POST ESTINZIONE: SI

#### **6.13 INIBIZIONE RIPRISTINO**

Selezionando **5** (INIBIZIONE RIPRISTINO) dal menu di programmazione dei moduli di estinzione, si accede al menu di abilitazione ed impostazione della feature di inibizione del ripristino durante la procedura di estinzione:

> [1] ATTIVAZIONE [2] TEMPO INIBIZIONE RIPRISTINO [3] VERIFICA

Selezionando **1**, si accede al menu di attivazione/disattivazione dell'inibizione del ripristino:

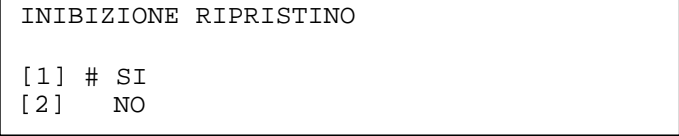

Quando si entra nel menu, Il cancelletto seleziona l'opzione correntemente attiva, per poi indicare la scelta corrente dell'utente. Tale scelta deve essere infine confermata con **OK**. Premendo **ESC**, si torna al menu precedente senza effettuare alcuna modifica. Selezionando **2**, si accede al menu di impostazione del tempo di inibizione ripristino (range 0, 1800 secondi):

TEMPO INIBIZIONE RIPRISTINO

Premendo **OK**, si conferma il valore inserito e si torna al menu precedente. Premendo **ESC**, si torna al menu precedente annullando il valore inserito.

Selezionando 3, viene visualizzato lo stato di attivazione dell'inibizione ripristino e l'eventuale valore del tempo di inibizione associato al modulo:

> MODULO DI ESTINZIONE: X INIBIZIONE RIPRISTINO: SI/NO TEMPO INIBIZIONE RIPRISTINO: YYYY

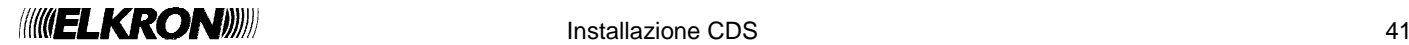

### **6.14 RICERCA MODULI**

Selezionando **2** (RICERCA MODULI), parte la procedura di ricerca ed acquisizione dei moduli di estinzione connessi alla centrale.

Questa procedura deve essere utilizzata se si desidera modificare la configurazione della centrale per quanto concerne il numero di moduli di estinzione ad essa collegati. La centrale di estinzione può essere connessa, infatti, ad uno o due moduli di estinzione.

Più specificatamente, occorre eseguire le seguenti operazioni:

- disalimentare la centrale
- modificare la configurazione (aggiungere/rimuovere il modulo)
- rialimentare la centrale
- eseguire la procedura di ricerca moduli

L'esecuzione di tale procedura permette alla centrale di rilevare i moduli di estinzione connessi e, una volta terminata, restituisce un output del tipo:

> ME01: X ME02: Y

In cui X, Y = **'P'** (modulo presente), **'G'** (modulo guasto), **'-'** (modulo assente). Premendo **ESC**, si torna al menu precedente.

### **6.15 FUNZIONAMENTO IN STATO DI GUASTO ESTINZIONE**

Se un modulo di estinzione è affetto da un guasto durante una fase qualsiasi della procedura di estinzione, esso si porta in stato di guasto estinzione e viene visualizzato un messaggio del genere:

> ME1 IDLE<br>ME2 MAN ESTINZIONE IN GUASTO

Le seguenti uscite vengono poste ad OFF:

- uscita EVACUAZIONE
- uscita PROLUNGAMENTO EMERGENZA.

Le rimanenti uscite non vengono modificate rispetto allo stato di origine.

Per quanto concerne i LED, questi rimangono non modificati rispetto allo stato di origine a meno del LED di PROLUNGAMENTO EMERGENZA che viene spento.

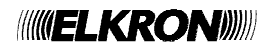

## **6.16 GUASTO GENERALE DEL MODULO DI ESTINZIONE**

Fanno parte di questa categoria i seguenti guasti:

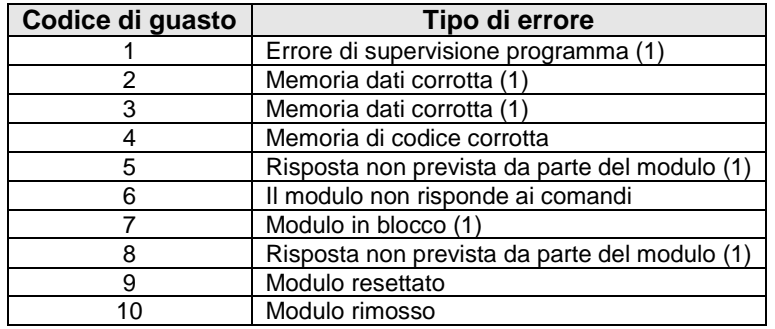

#### (1) Contattare l'assistenza tecnica ELKRON.

Se un modulo di estinzione si guasta per una delle ragioni elencate sopra, il guasto viene memorizzato nel cronologico degli eventi e viene inoltre visualizzato nella schermata di scansione come un guasto generale:

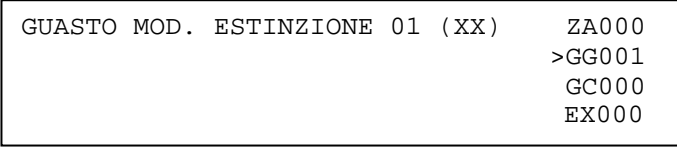

L'esempio fa riferimento al modulo 1, che si è guastato per un errore il cui codice è specificato in parentesi.

Se un modulo si guasta per uno dei motivi elencati in questo paragrafo, la centrale lo mette in stato di guasto e non lo gestisce più nel processo di polling. Pertanto, eventuali allarmi di zona di spegnimento locale o remota associata al modulo non comporteranno la sua attivazione.

Analogamente, poiché il modulo non è più sottoposto a polling, eventuali eventi generatisi nel modulo non verranno più acquisiti e visualizzati dalla centrale.

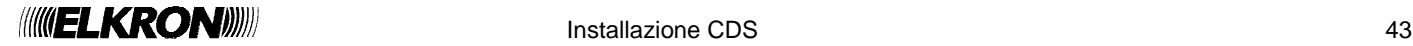

#### Guasto di ingressi/uscite del modulo di estinzione

I guasti facenti parte di questa categoria sono elencati nella tabella sottostante:

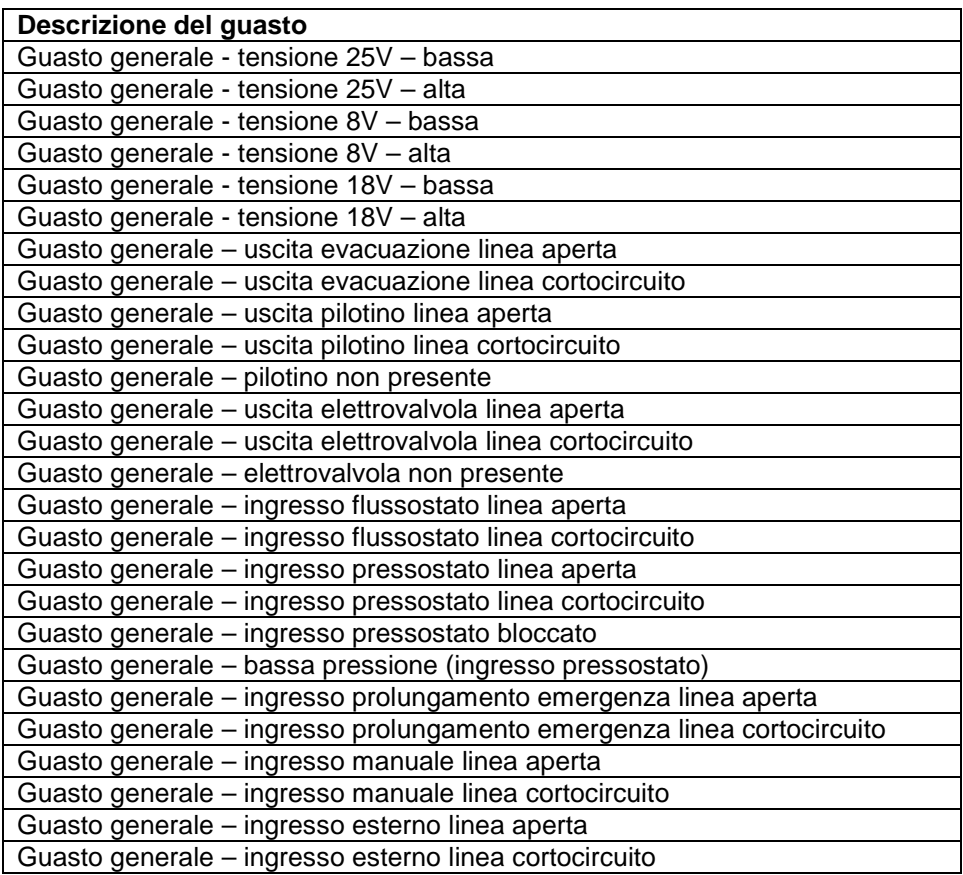

Questi guasti vengono comunicati dal modulo di estinzione alla centrale, la quale li memorizza nel cronologico degli eventi e – durante la scansione – dà immediato riscontro a video. Nello stesso tempo, il modulo di estinzione si porta nello stato di guasto di estinzione, e comunica il cambio di stato alla centrale.

Di conseguenza, ogni volta che si verifica uno dei guasti riportati in tabella, la centrale riceve due eventi separati dal modulo di estinzione (evento relativo al guasto specifico ed evento di modulo di estinzione in guasto). Questi eventi vengono:

- visualizzati simultaneamente nella schermata di scansione
- memorizzati separatamente nel cronologico

Per esempio, un guasto di cortocircuito dell'ingresso pressostato del modulo di estinzione 1 viene riportato come segue nella schermata di scansione:

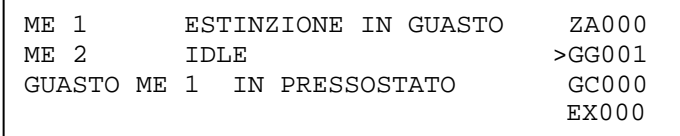

Da questa si evince che il modulo di estinzione 1 è andato in guasto per un problema all'ingresso pressostato.

Per ottenere maggiori dettagli sul tipo di guasto verificatosi, l'utente deve accedere al cronologico nel quale sono presenti i seguenti eventi (in ordine temporale):

GUASTO ME 1 IN PRESSOSTATO CORTOCIRCUITO

e

MOD. ESTINZIONE 01 ESTINZIONE IN GUASTO

Il primo evento individua il guasto specifico, mentre il secondo è relativo al cambiamento di stato del modulo di estinzione a fronte del primo guasto.

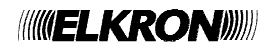

# **6.17 VISUALIZZAZIONE GUASTO DEL MODULO DI CONTROLLO LED**

La centrale di estinzione deve essere equipaggiata con un modulo di controllo dei LED.

Tale modulo deve, nell'eventualità in cui la scheda CPU smetta di funzionare, prendere il controllo del bus ed occuparsi dell'attivazione dei LED relativi ai moduli di estinzione nel caso in cui uno di essi venga attivato.

La centrale effettua il controllo della presenza del modulo LED in particolari condizioni (accensione, reset globale, ingresso in programmazione). Se tale controllo fallisce, viene generato un guasto generale con codice di errore 26 (guasto del modulo LED):

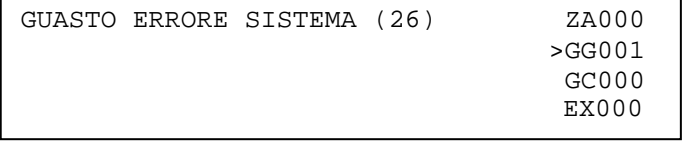

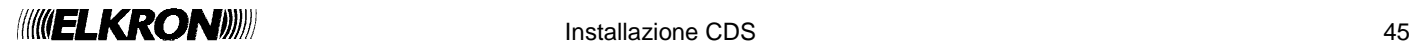

# **7.1 APPENDICE 1: CODICI DI ERRORE DEI MODULI DI LINEA**

La tabella sottostante riporta i codici di errore del modulo di linea ed il loro significato:

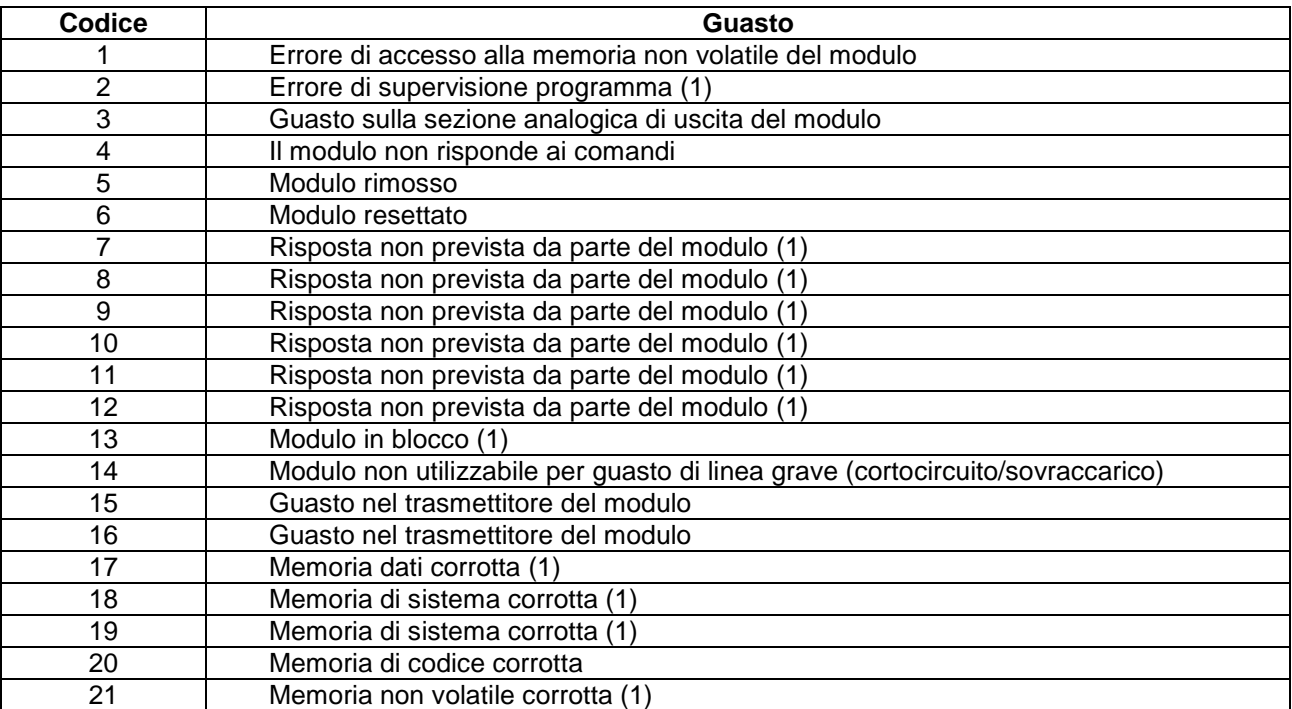

(1) Contattare l'assistenza tecnica ELKRON.

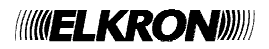

# **7.2 APPENDICE 2: CODICI DI ERRORE DI PROCEDURA**

La tabella sottostante riporta i codici di errore restituiti dal modulo di linea a fronte del fallimento di una procedura.

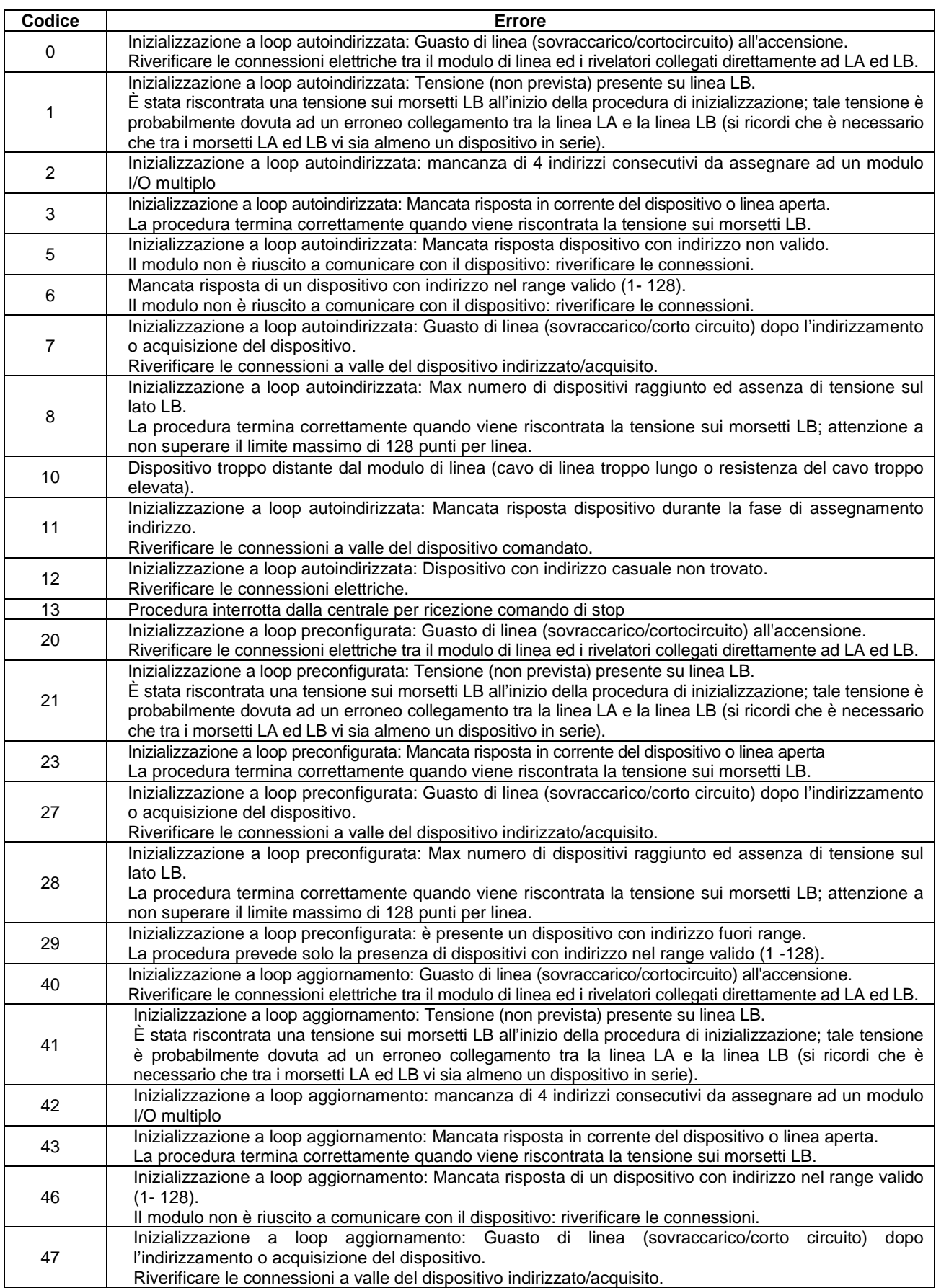

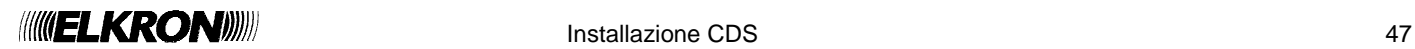

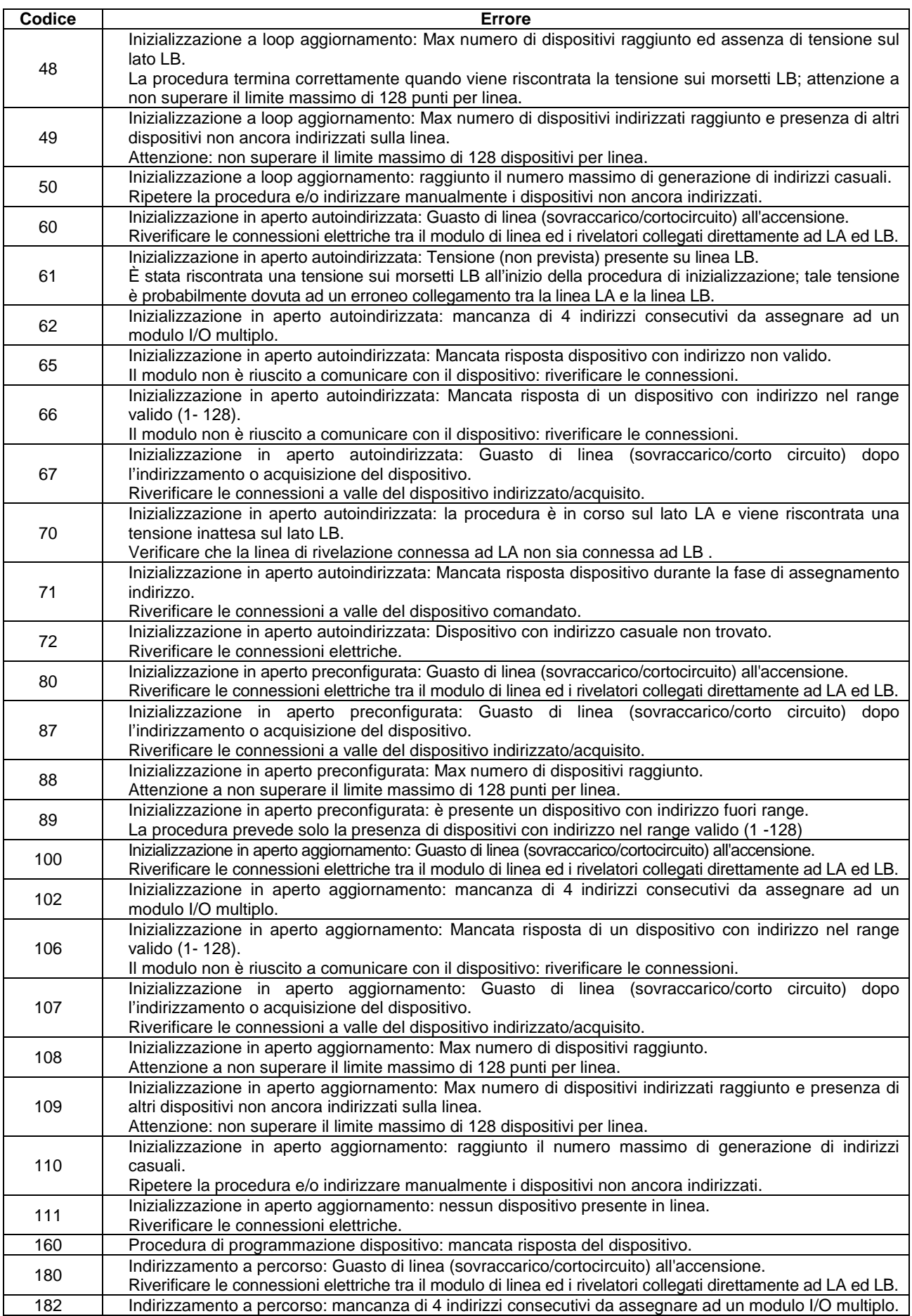

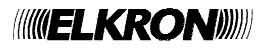

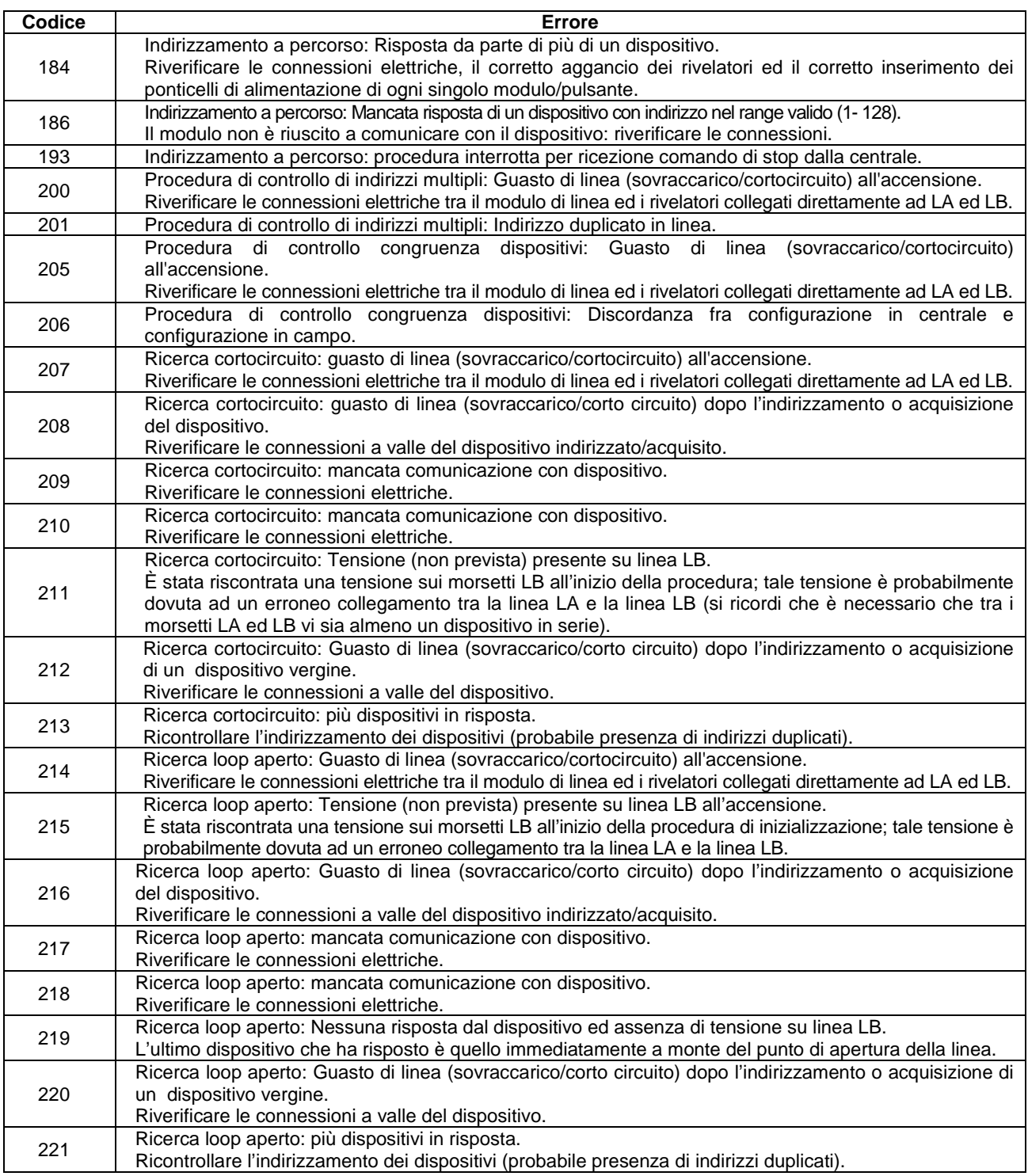

# **7.3 APPENDICE 3: BITMAP DEGLI ERRORI DI LINEA**

Se si verifica un errore di linea durante una procedura di inizializzazione di una linea singola, viene visualizzato il seguente schermo:

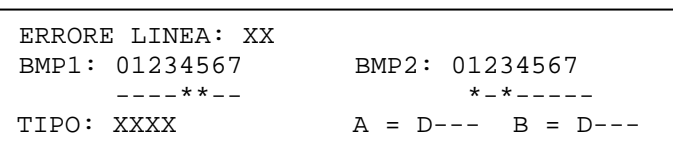

in cui sono indicati:

- il numero della linea sulla quale si è verificata l'anomalia
	- le bitmap indicanti i tipo di anomalia. I bit posti ad 1 sono rappresentati da un asterisco ed indicano gli errori verificatisi, in accordo alla seguente tabella:

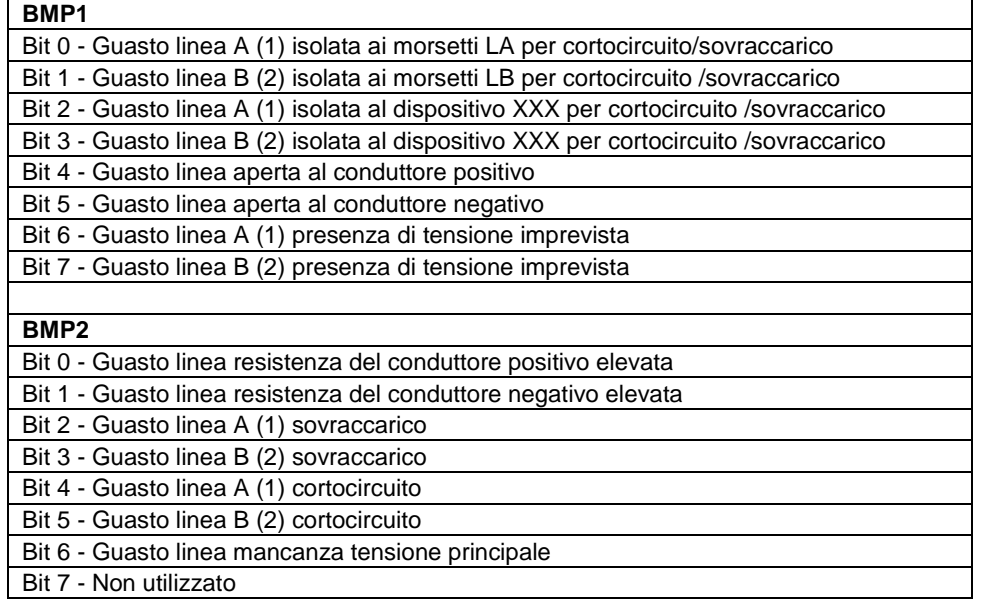

- la configurazione di linea (tipo a loop o aperta)
	- $A = D e B = D -$ , che indicano:
		- o Gli indirizzi coinvolti nell'anomalia nel caso di linea aperta
		- o La posizione fisica del punto coinvolto nell'anomalia nel caso di linea a loop

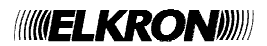

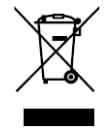

#### **DIRETTIVA 2012/19/UE DEL PARLAMENTO EUROPEO E DEL CONSIGLIO del 4 luglio 2012 sui rifiuti di apparecchiature elettriche ed elettroniche (RAEE)**

Il simbolo del cassonetto barrato riportato sull'apparecchiatura o sulla sua confezione indica che il prodotto alla fine della propria vita utile deve essere raccolto separatamente dagli altri rifiuti.

L'utente dovrà, pertanto, conferire l'apparecchiatura giunta a fine vita agli idonei centri comunali di raccolta differenziata dei rifiuti elettrotecnici ed elettronici.

In alternativa alla gestione autonoma è possibile consegnare l'apparecchiatura che si desidera smaltire al rivenditore, al momento dell'acquisto di una nuova apparecchiatura di tipo equivalente.

Presso i rivenditori di prodotti elettronici con superficie di vendita di almeno 400 m<sup>2</sup> è inoltre possibile consegnare gratuitamente, senza obbligo di acquisto, i prodotti elettronici da smaltire con dimensione massima inferiore a 25 cm.

L'adeguata raccolta differenziata per l'avvio successivo dell'apparecchiatura dismessa al riciclaggio, al trattamento e allo smaltimento ambientalmente compatibile contribuisce ad evitare possibili effetti negativi sull'ambiente e sulla salute e favorisce il reimpiego e/o riciclo dei materiali di cui è composta l'apparecchiatura.

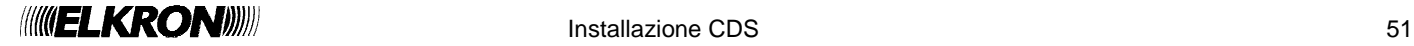

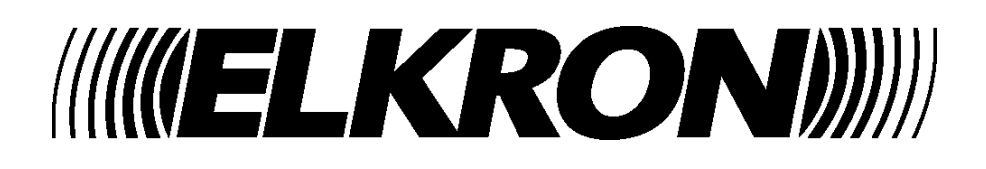

<u>52 Installazione CDS installazione CDS in terminale controllazione con un segno di controllazione controllazion</u> **ELKRON**  Tel. +39 011.3986711 - Fax +39 011.3986703 Milano: Tel. +39 02.334491- Fax +39 02.33449213 www.elkron.com - mail to: info@elkron.it

**ELKRON** è un marchio commerciale di **URMET S.p.A.**  Via Bologna, 188/C - 10154 Torino (TO) – Italy www.urmet.com

MADE IN ITALY